# **AZ3INT** Extra low voltage servo drive for brushless and DC motors

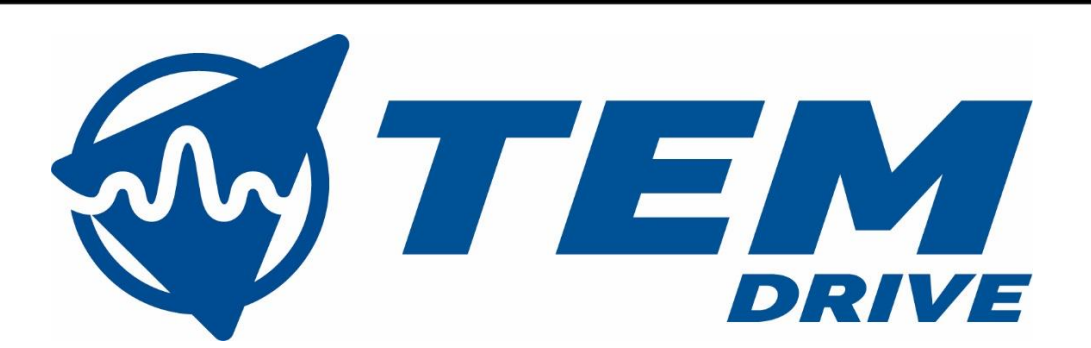

**TEM Electric Motors S.r.l. Via Berretta,1 42024 Castelnovo di Sotto (RE) Phone +39 0522.68.27.23 P.I. IT01978390357 info@temdrive.com**

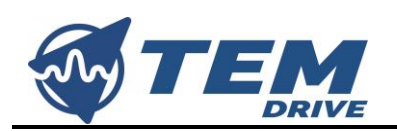

# Index

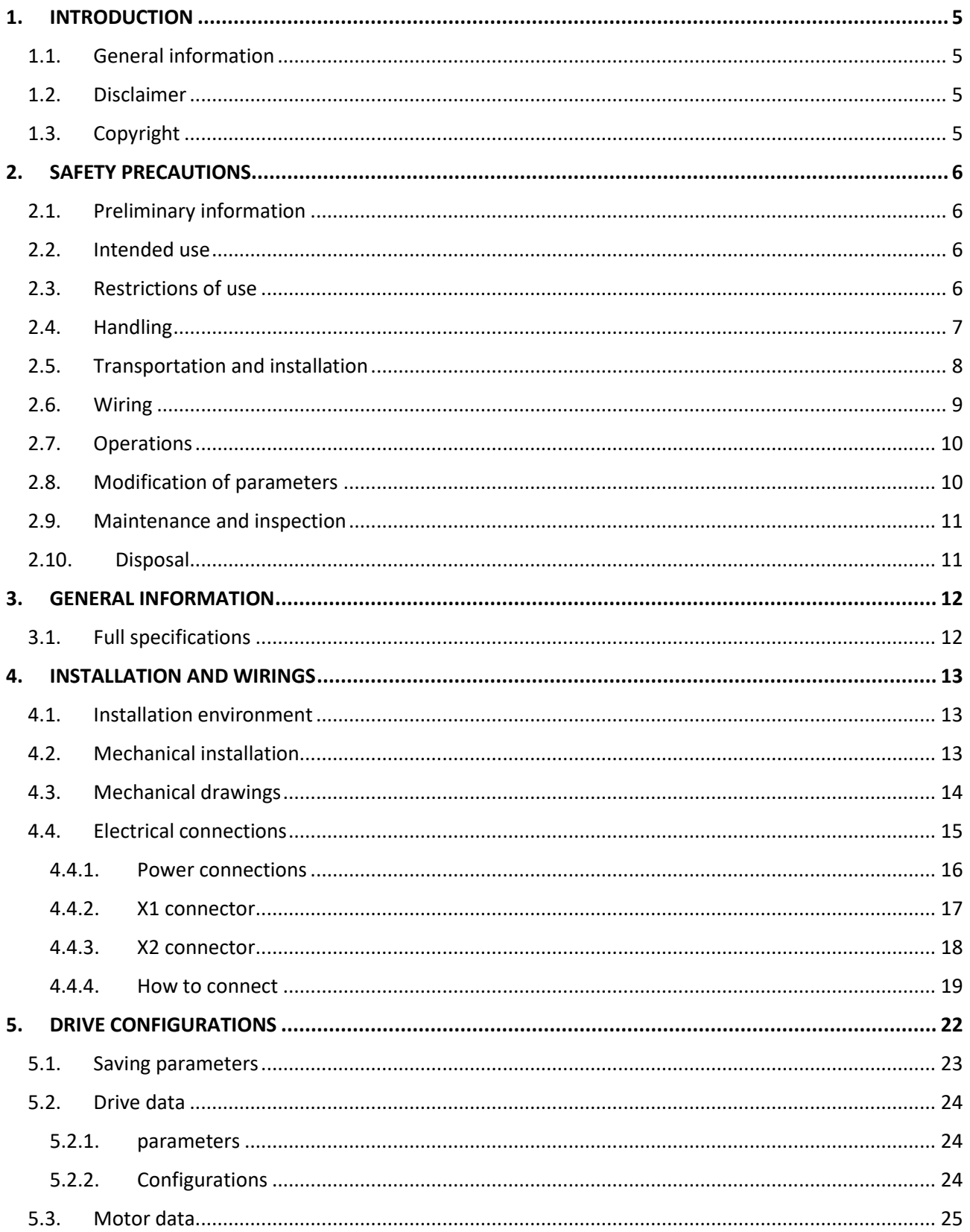

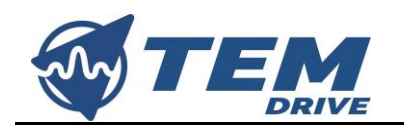

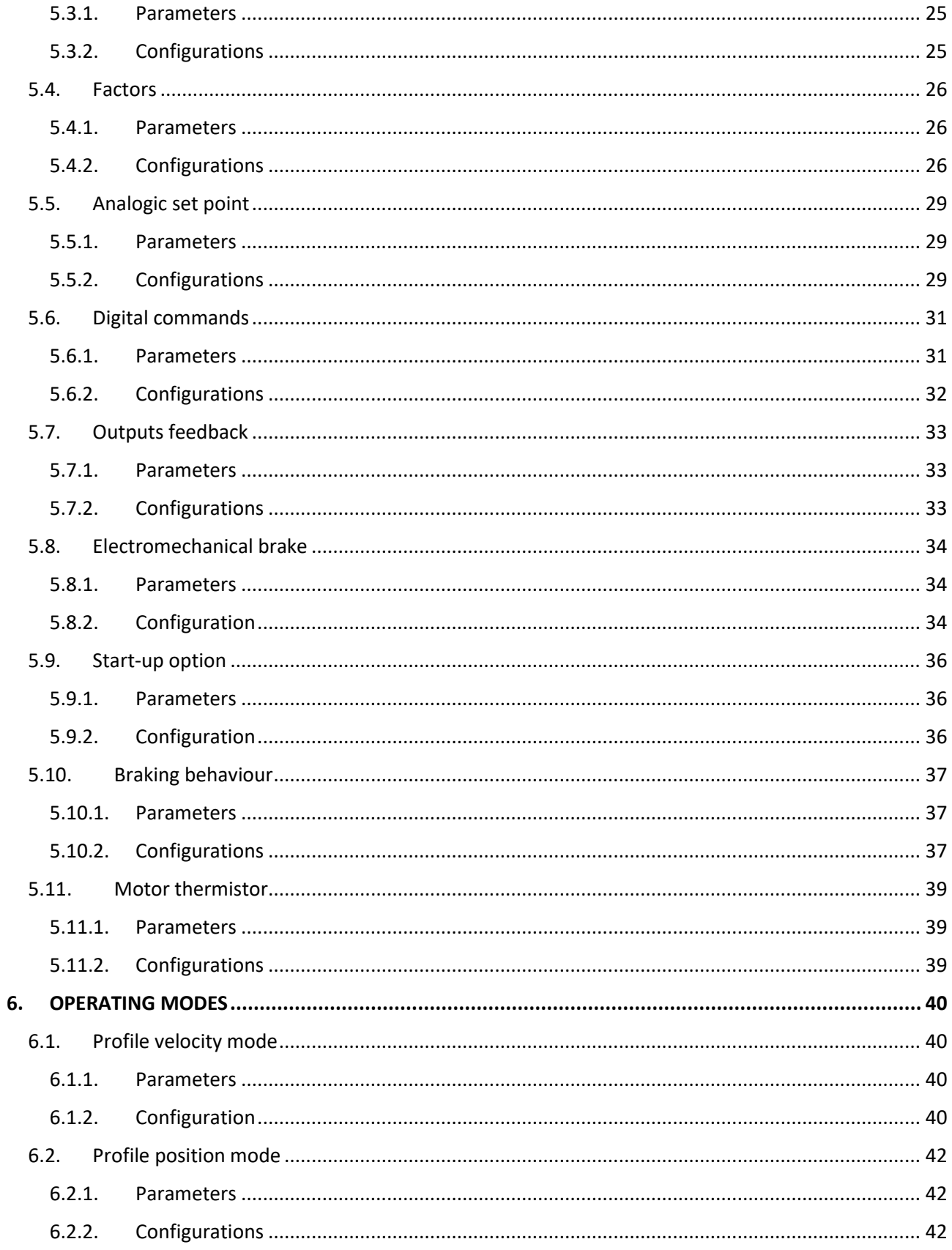

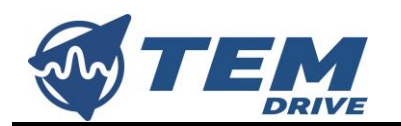

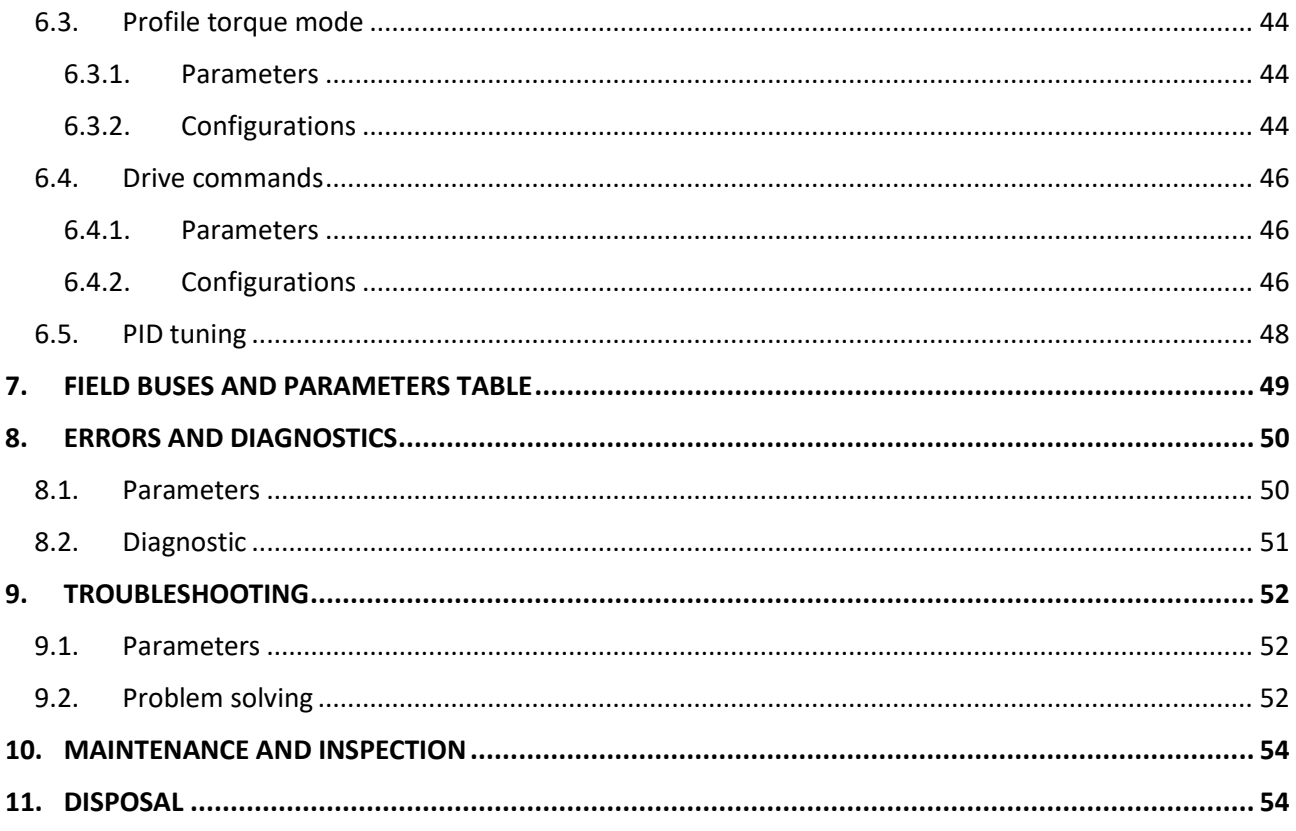

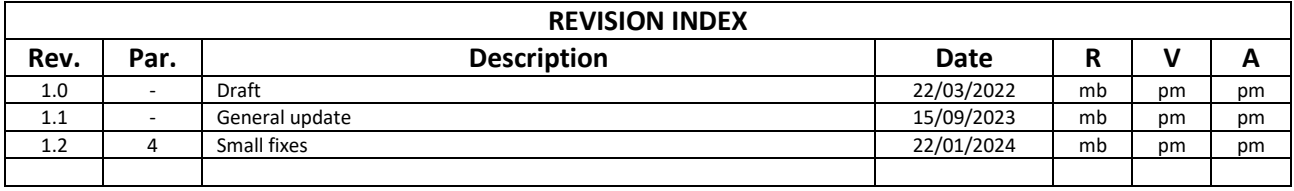

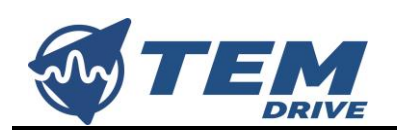

# <span id="page-4-1"></span><span id="page-4-0"></span>1. INTRODUCTION

## 1.1.General information

The aim of this manual is to provide the reader with all the necessary information for a proper installation, operation and service of the servo drive. If you feel unsure about operation, contact your dealer for advice and information or directly contact TEM Electric Motors at info@temdrive.com. Documentation relating to the AZ3 series:

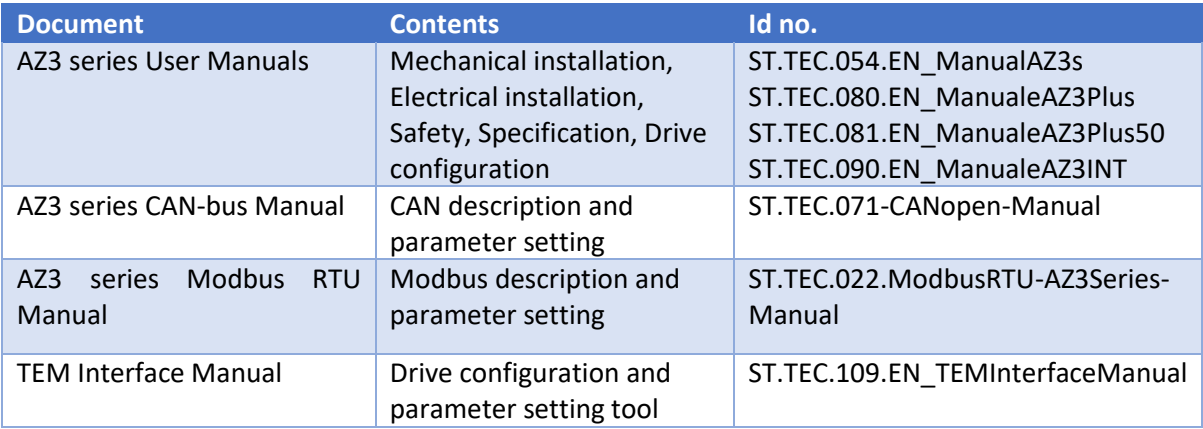

Read carefully this manual before using the drive. TEM Drive reserves the right to change the information reported in this manual without prior notice because the product is in continuous evolution.

#### <span id="page-4-2"></span>1.2. Disclaimer

No liability is assumed for any damage or breakdown resulting from:

- Failure to observe the information in the instruction manual
- Unauthorized modifications to the servo drive
- Operator error
- Improper work on or with the servo drive

#### <span id="page-4-3"></span>1.3. Copyright

Disclosure, duplication and sale of this document, as well as communication of its content, are prohibited unless explicitly permitted. Infringement of this prohibition incurs liability for damages. All rights reserved with regard to patents, utility patents and registered designs.

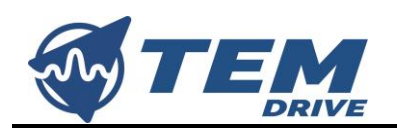

# <span id="page-5-0"></span>2. SAFETY PRECAUTIONS

Read carefully the following items so that you can safely use the drive avoiding causing injury to the operators, damaging the mechanic components driven by the drive or other objects in the area. Make sure you that all warnings are correctly observed.

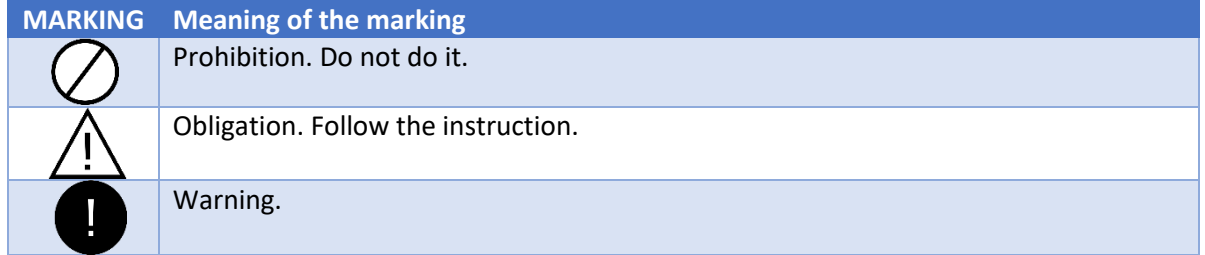

# <span id="page-5-1"></span>2.1. Preliminary information

These instructions are intended for all who install, operate and service the drive. Read carefully the following instructions before you work on the unit so that you can safely use the drive avoiding causing injury to the operators, damaging the mechanic components driven by the drive or other objects in the area. Make sure you that all warnings are correctly observed.

#### <span id="page-5-2"></span>2.2. Intended use

The servo drive is intended for the use in a "Second Environment", i.e. industrial environments where the low voltage network does not feed residential buildings. Never use the drive for an application involving serious risk to life or property without ensuring that the system as a whole has been designed to address the risks and that the drive is properly rated and installed for the intended use within the overall equipment or system. Unintended or improper use of the product may result in severe injury to persons and damage to property.

# <span id="page-5-3"></span>2.3. Restrictions of use

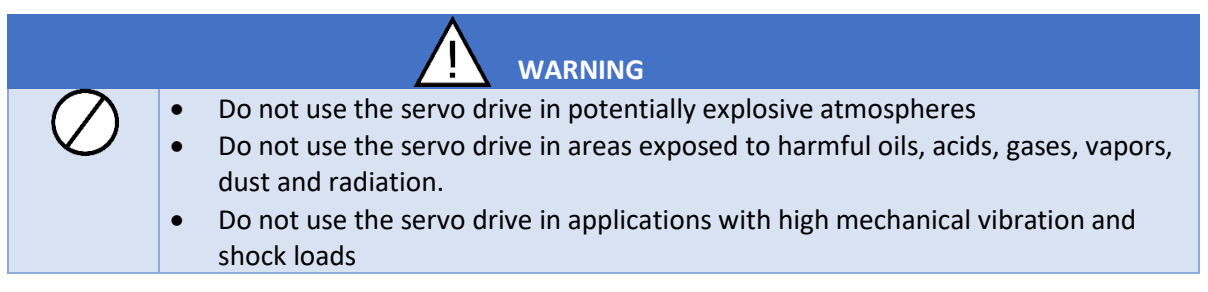

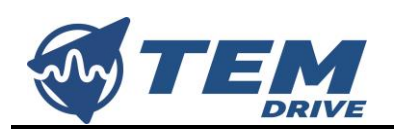

# <span id="page-6-0"></span>2.4. Handling

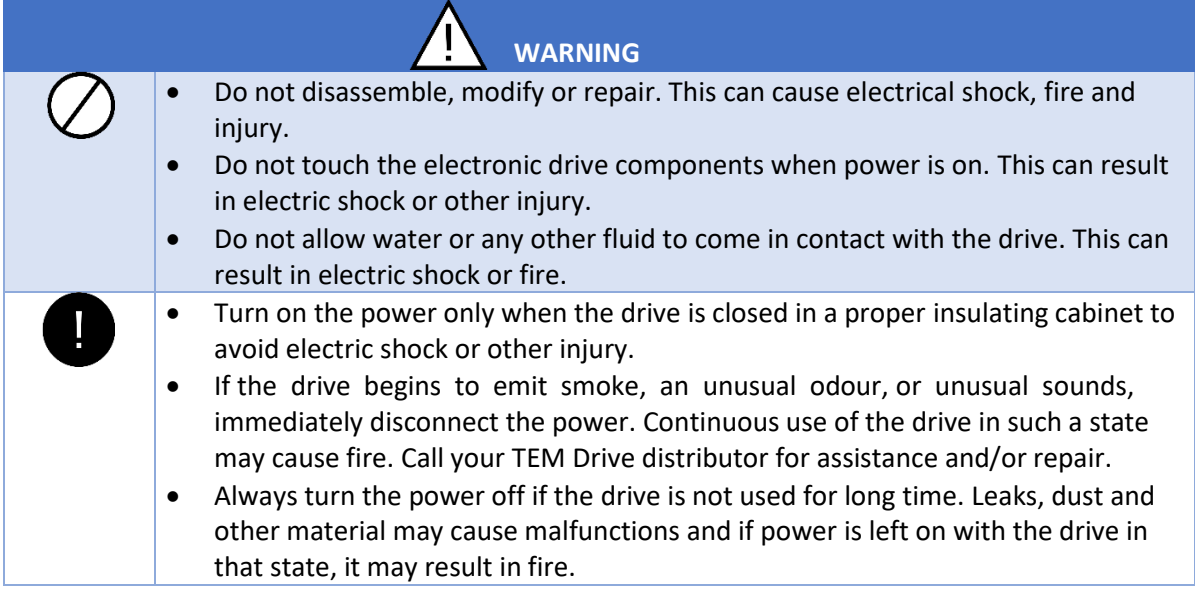

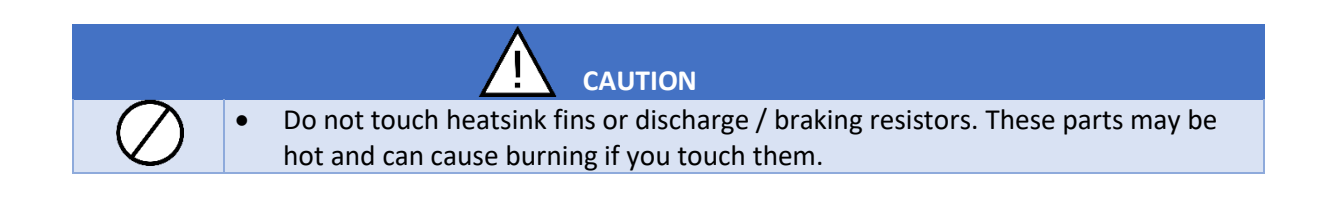

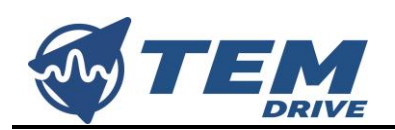

# <span id="page-7-0"></span>2.5. Transportation and installation

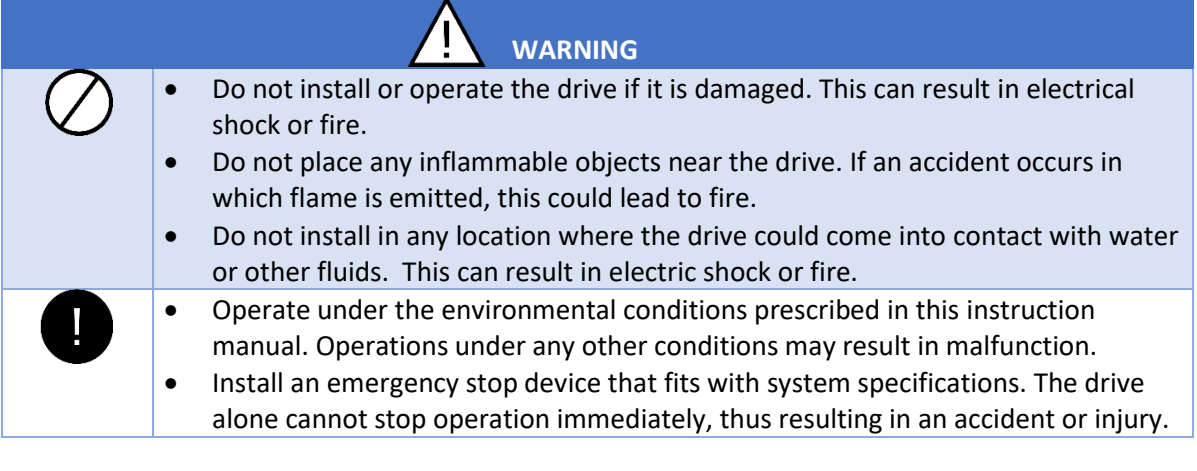

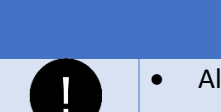

Ί **CAUTION**

• Always turn the power off when removing the drive from its support.

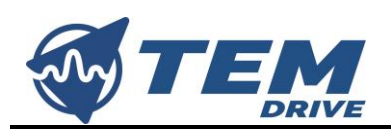

# <span id="page-8-0"></span>2.6. Wiring

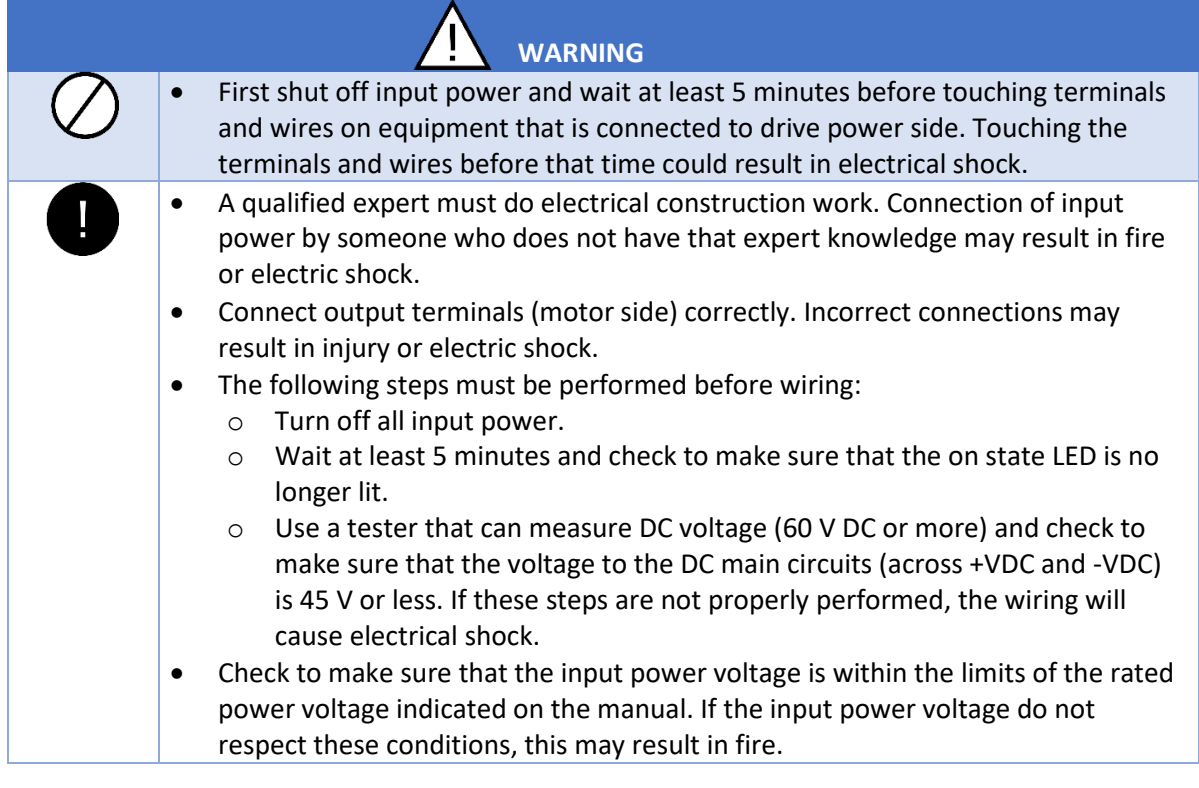

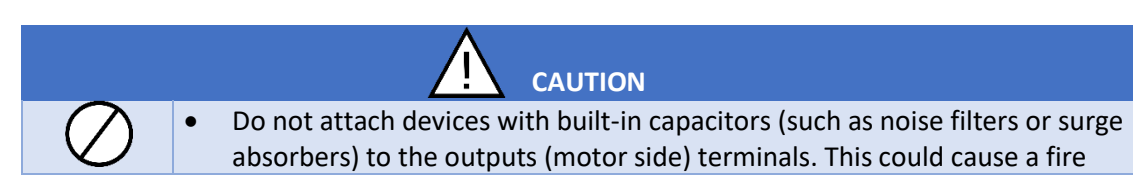

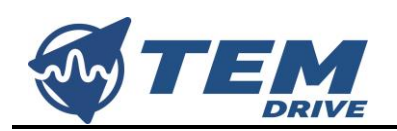

# <span id="page-9-0"></span>2.7.Operations

In the event of deviations from normal operation switch the drive off. Example of deviations are increased temperatures, noise, vibration. In case of a motor standstill disconnect the drive form the supply system before start troubleshooting.

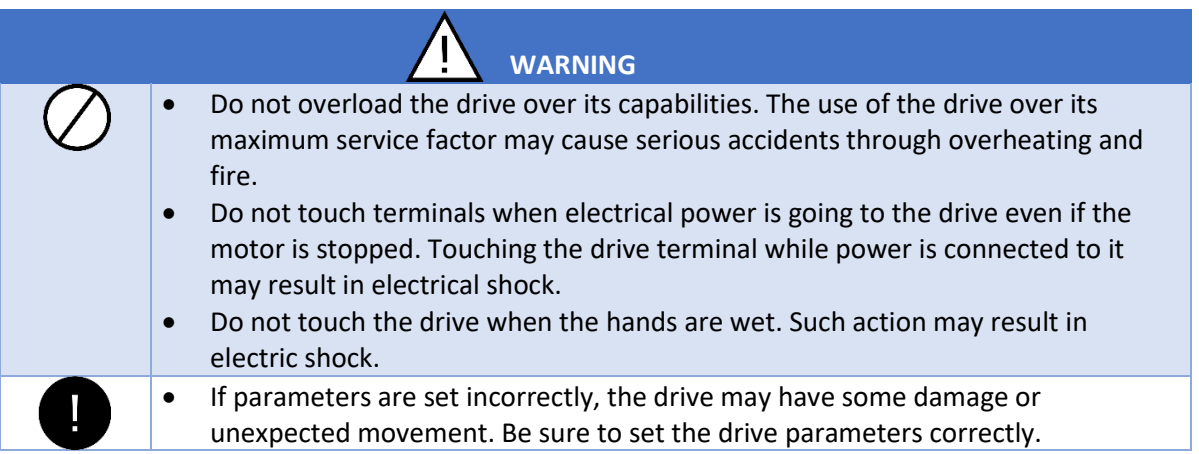

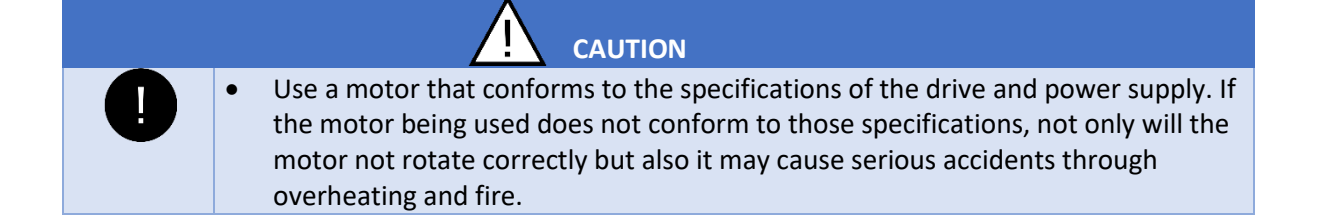

# 2.8. Modification of parameters

<span id="page-9-1"></span>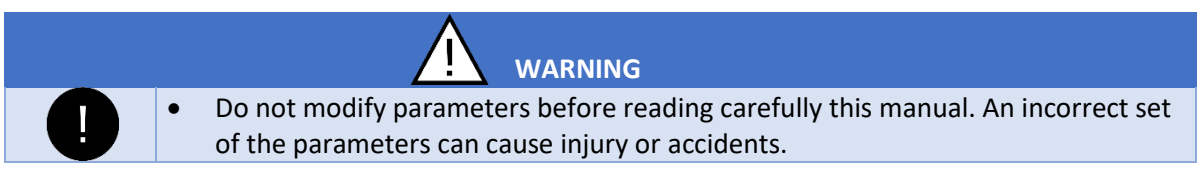

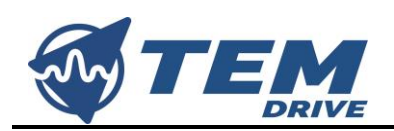

# <span id="page-10-0"></span>2.9. Maintenance and inspection

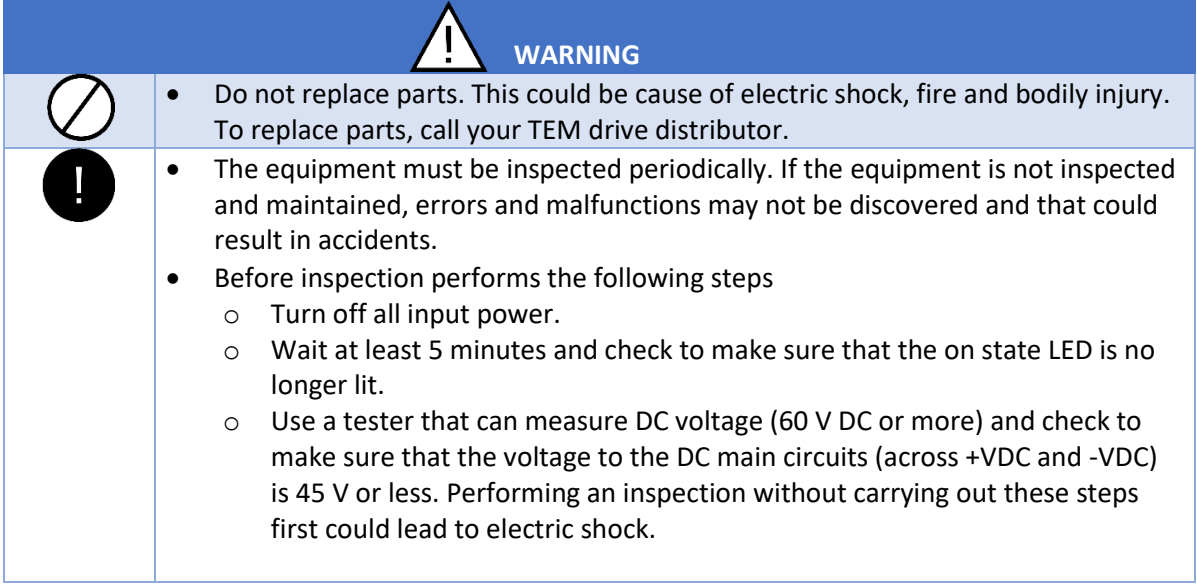

# <span id="page-10-1"></span>2.10. Disposal

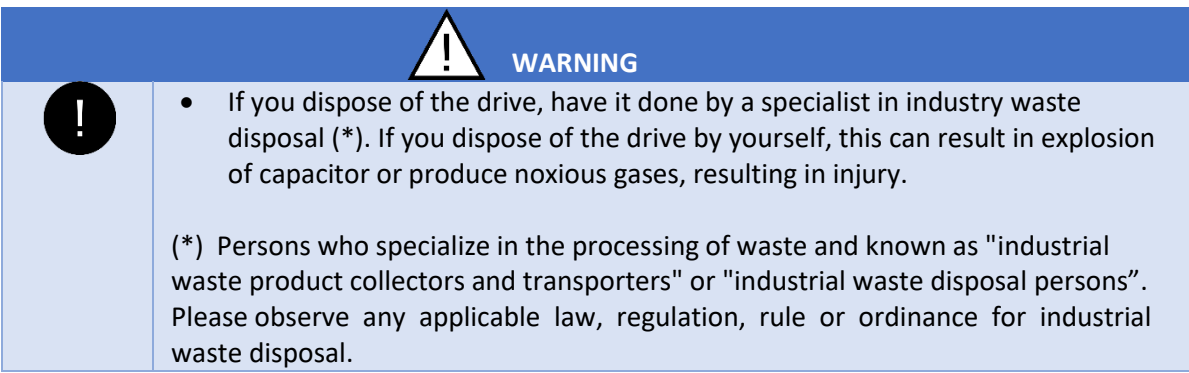

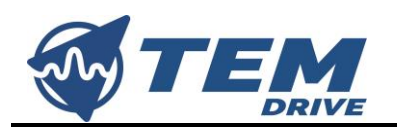

# <span id="page-11-0"></span>3. GENERAL INFORMATION

AZ3INT is an extra-low voltage drive designed for the control of AC/DC brushless motors and DC motors. This drive has been designed to be integrated with small motors, its features include different kind of inputs (analog and digital) and outputs (digital, power PWM) and communication interfaces (CAN, Modbus); The drive can also manage an electromechanical brake or a braking resistor without relay/contactor.

## 3.1. Full specifications

<span id="page-11-1"></span>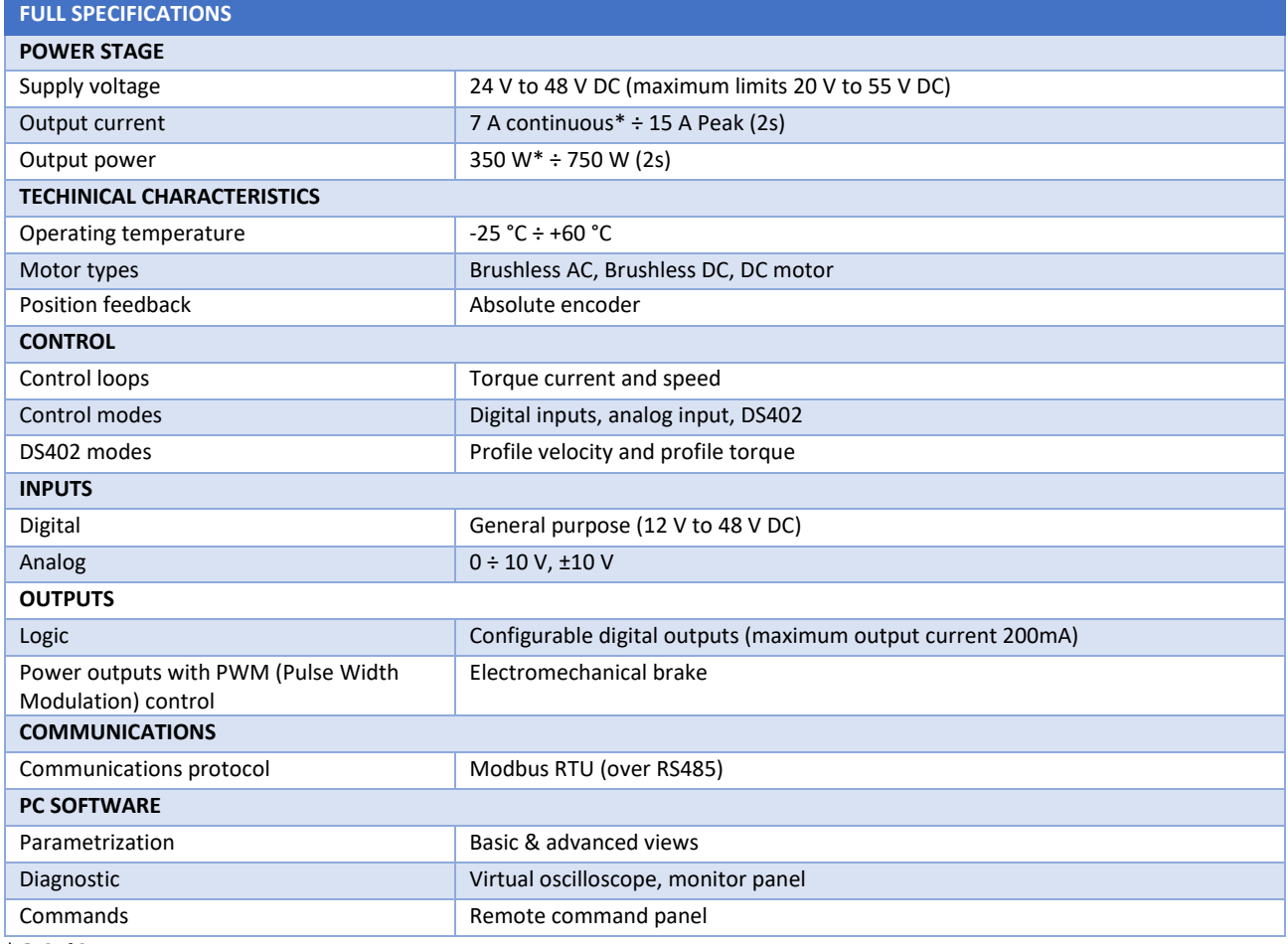

\*@ 25°C

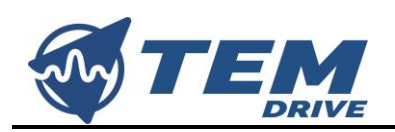

# <span id="page-12-0"></span>4. INSTALLATION AND WIRINGS

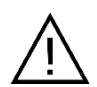

**Read carefully the safety precautions reported in chapter [2.5](#page-7-0) and in chapter [2.6](#page-8-0) before wiring operations!**

Carefully follow the instructions below, before installing the drive and integrate it into your system.

#### <span id="page-12-1"></span>4.1. Installation environment

Remember that the drive is an electronic device; check carefully that the installation environment is appropriate:

- Do not install in any location with high temperature, high humidity, moisture condensation and freezing.
- Avoid installing location where there is the possibility of exposition to water, large amounts of dust, metallic fragments or corrosive gases.
- Operate in areas where the temperature is within the limit temperatures.
- Do not install in any location that can be subject to large amounts of vibrations.
- Do not install in any location that contain any kind of flammable or explosive substances.

#### <span id="page-12-2"></span>4.2. Mechanical installation

During the installation of the drive, take care of distances between others objects in order that the wiring can be carried out easily and the drive can dissipate the heat generated during operation.

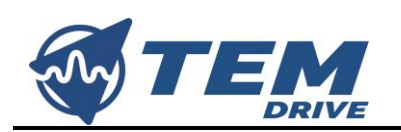

# <span id="page-13-0"></span>4.3. Mechanical drawings

In the following image the dimension of the drive are showed with all the measures in mm.

Ask TEM technicians for the 3D drawing of the drive to make easier to integrate it into your motor.

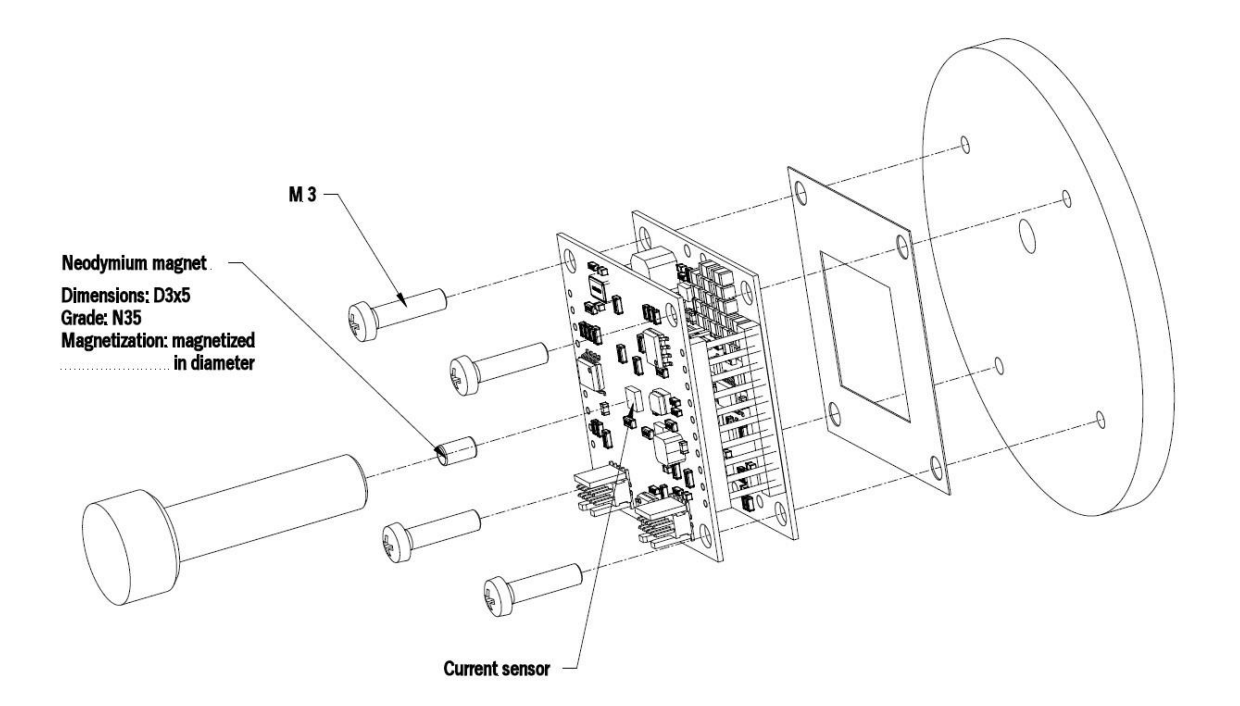

Recommended distance between magnet and current sensor

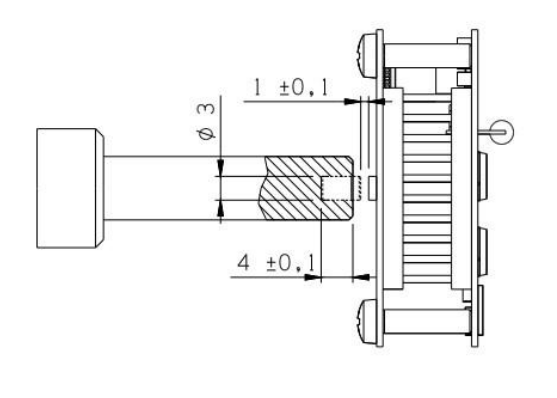

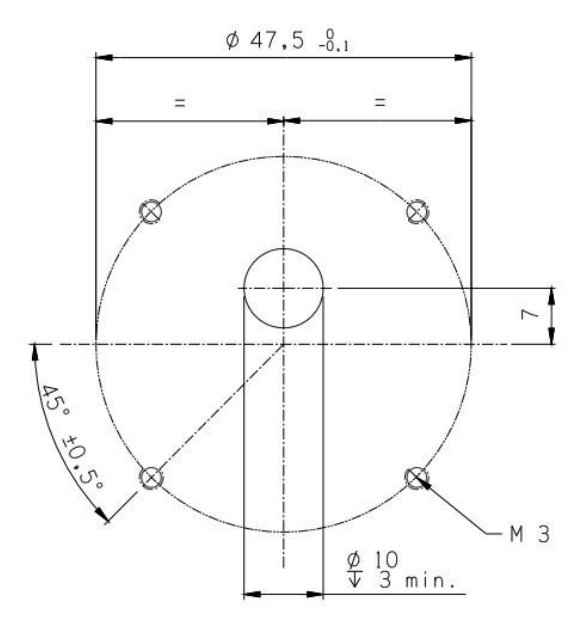

**Panel cutout** 

Thermal cutting is required between<br>motor and driver housing

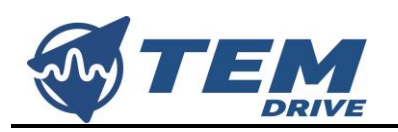

# <span id="page-14-0"></span>4.4. Electrical connections

During connection of terminals, work with power disabled. The image below shows AZ3INT connectors.

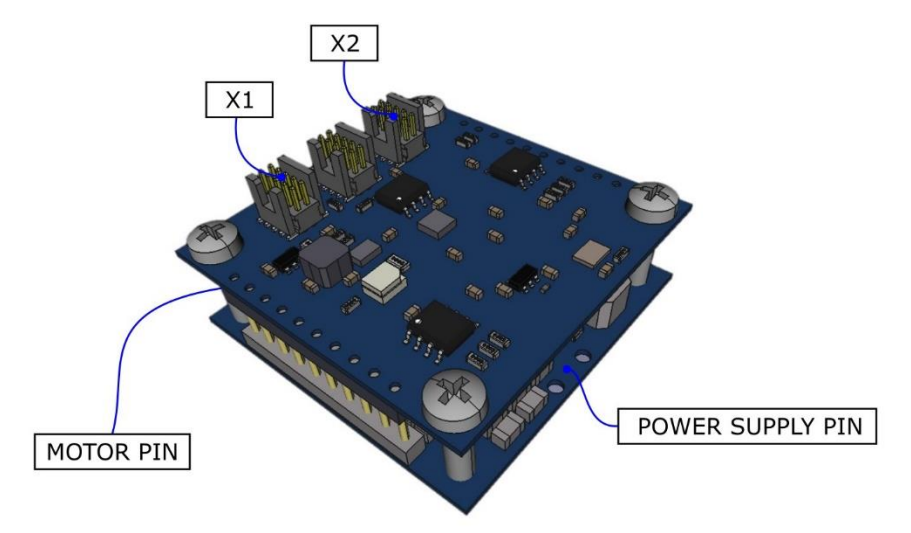

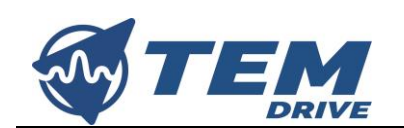

## <span id="page-15-0"></span>4.4.1. POWER CONNECTIONS

The holes for the power connections have a diameter of 1.8 mm. The bottom of the AZ3INT is shown in the following image.

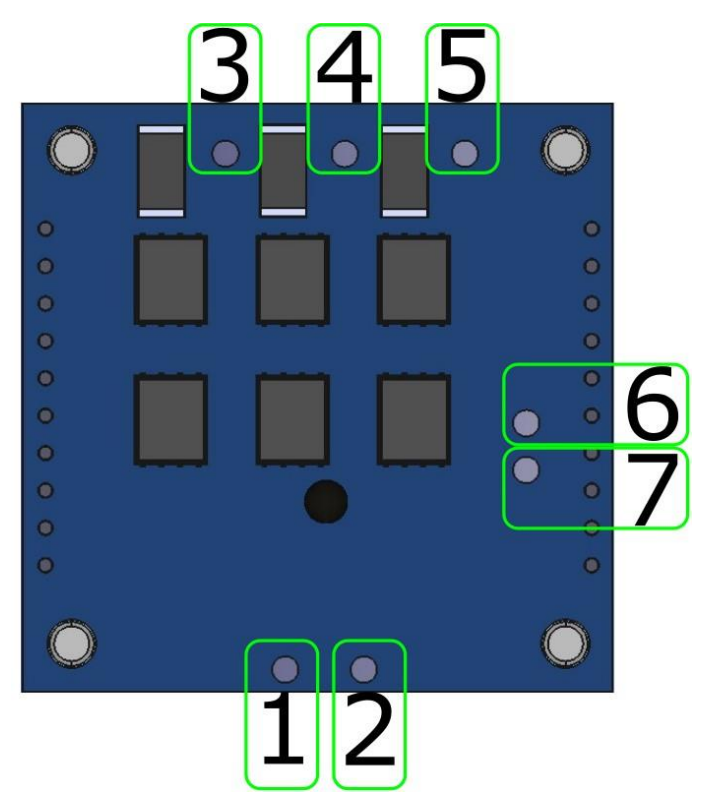

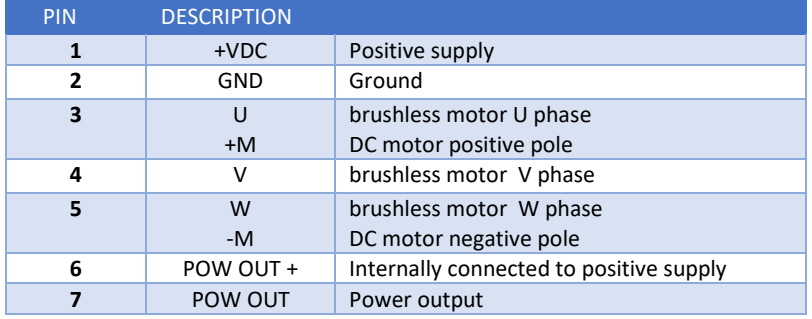

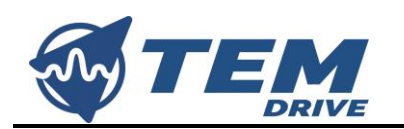

#### <span id="page-16-0"></span>4.4.2.X1 CONNECTOR

X1 is a Samtec Inc. FTSH-105-01-F-DV-K. The following image shows X1 pin-out.

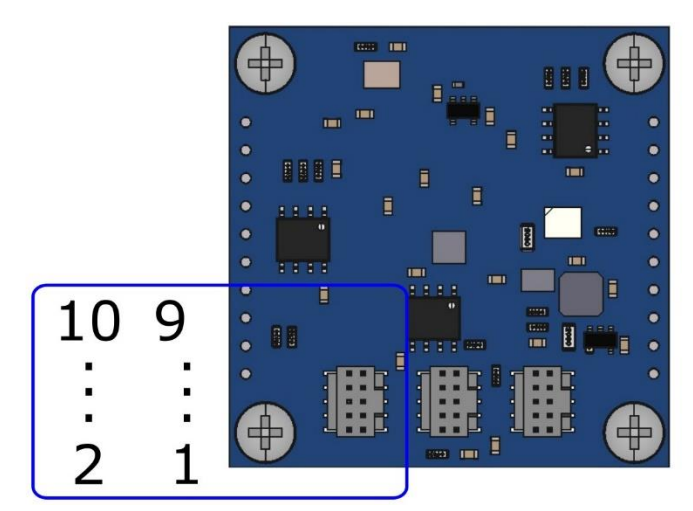

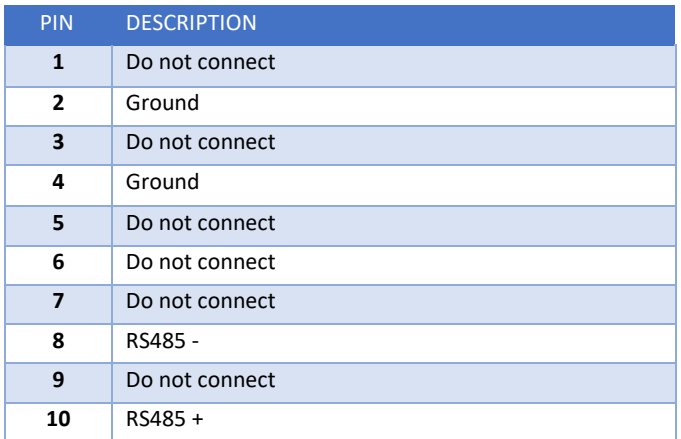

An example of a pre-wired cable to use as a counterpart is the code 1675 of Adafruit Industries LLC.

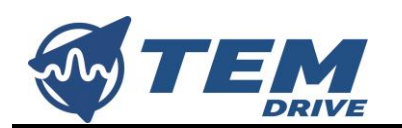

#### <span id="page-17-0"></span>4.4.3.X2 CONNECTOR

X2 is a Samtec Inc. FTSH-105-01-F-DV-K. The following image shows X2 pin-out.

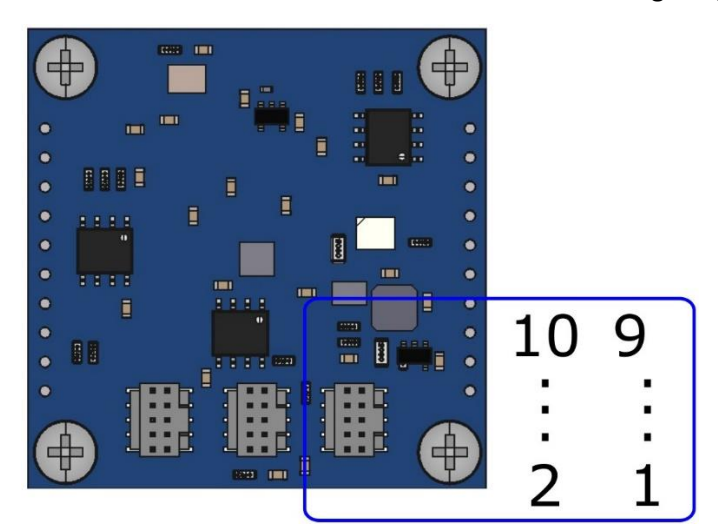

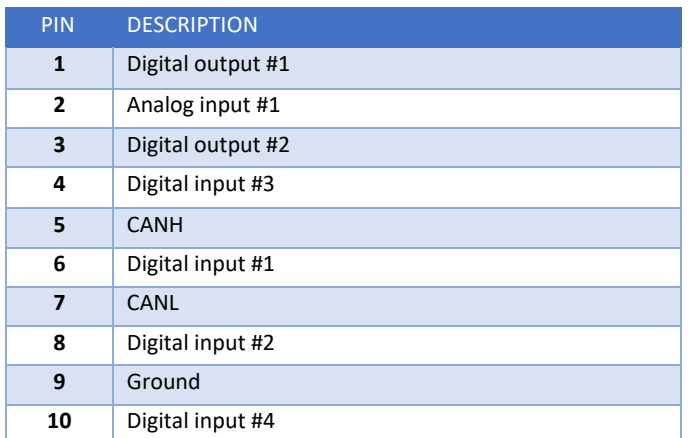

An example of a pre-wired cable to use as a counterpart is the code 1675 of Adafruit Industries LLC.

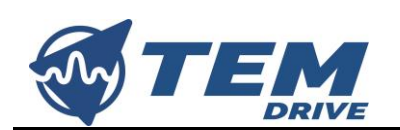

<span id="page-18-0"></span>4.4.4.HOW TO CONNECT

**Read carefully the following instruction, non-observance of this specification may damage the drive!**

• AZ3INT has three digital inputs with the following schematic. The input digital inputs voltage must be between 12 V and 60 V. In the images below a connection examples is shown.

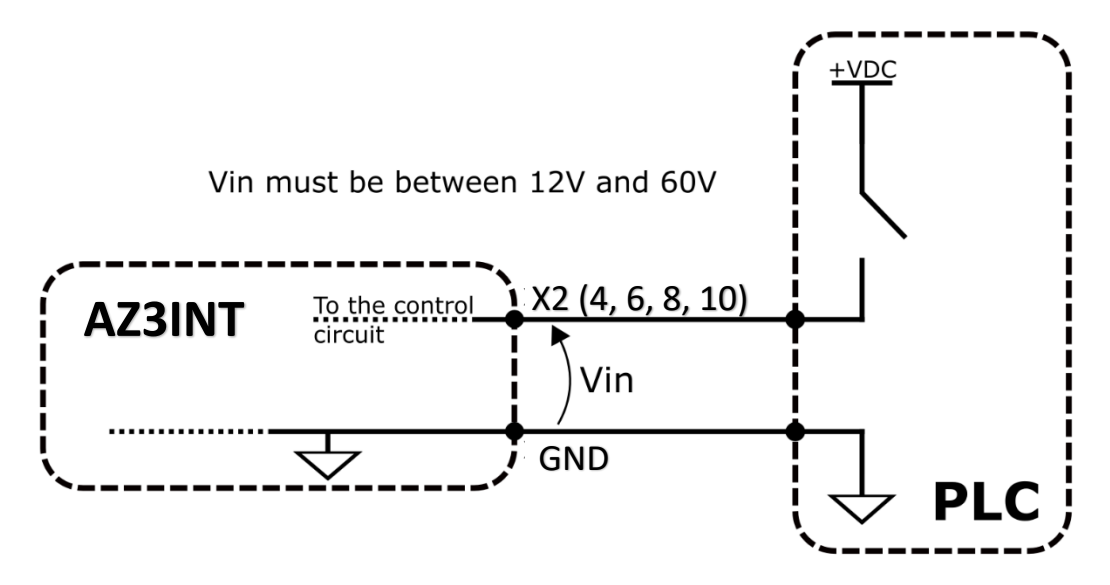

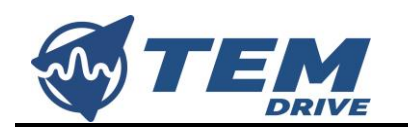

• Through power output, the drive can manage a braking resistor without relay/contactor. The braking resistor must not be lower than 30 Ω.

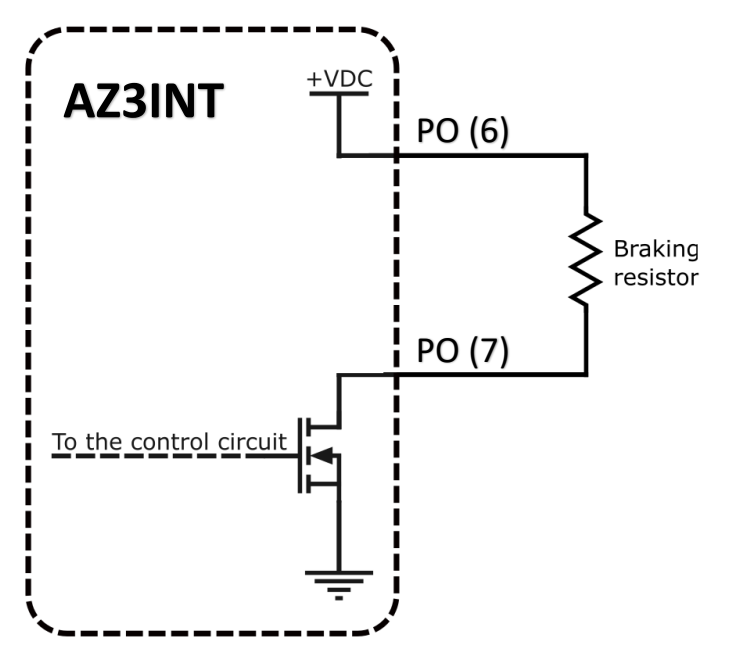

• The drive can manage an electromechanical brake without relay/contactor. The current of the electromechanical brake must not exceed 1.5 A.

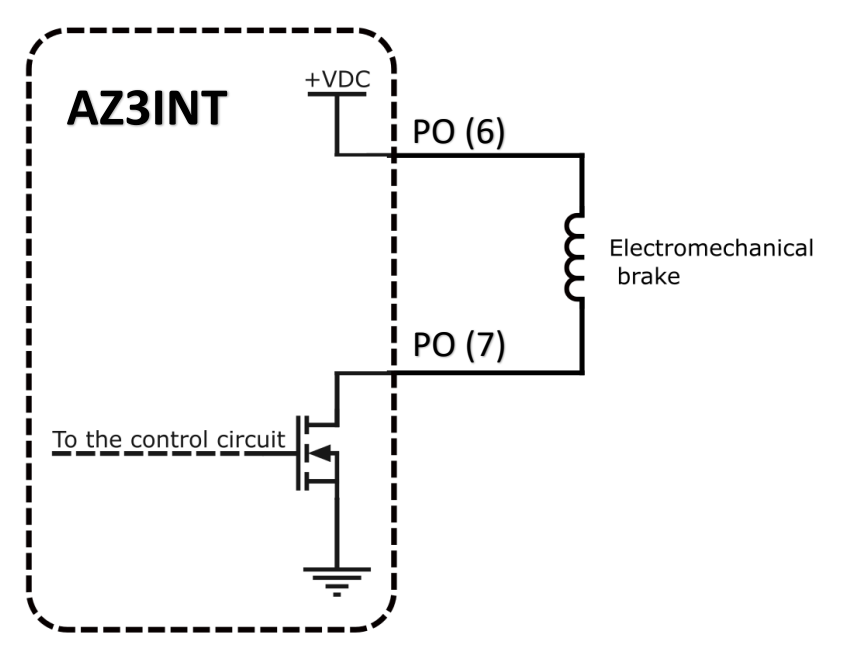

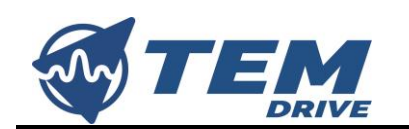

• AZ3INT has two digital outputs with the following schematic. Do not exceed an input current of 100 mA. Non-observance of this specification may damage the drive. In the images below a possible connection example.

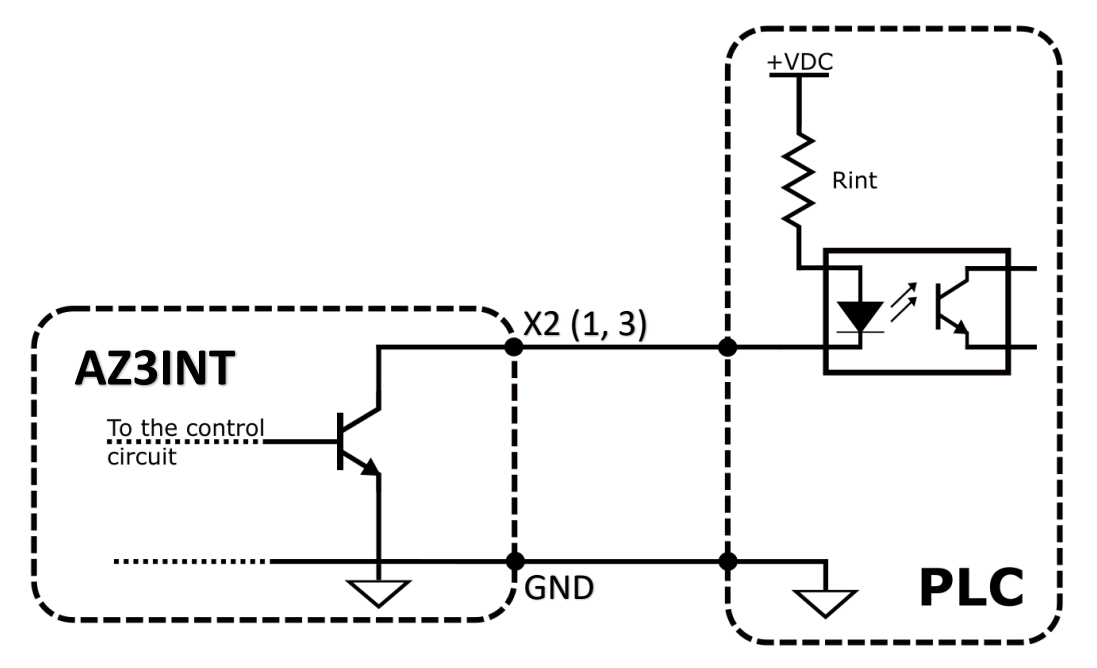

• AZ3INT has two analog inputs, whose input voltage must be between -10 V and +10 V. Vin must be between -10V and 10V

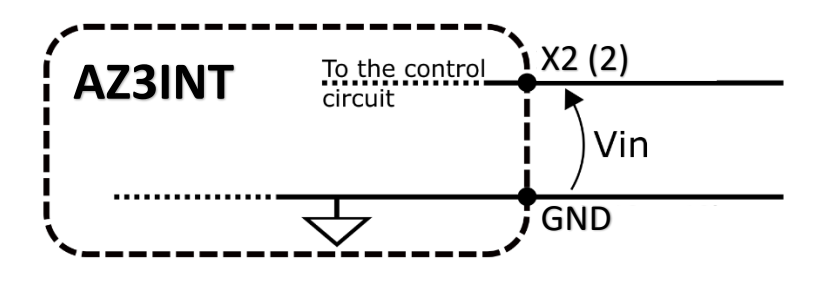

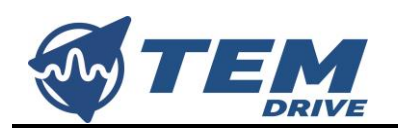

# <span id="page-21-0"></span>5. DRIVE CONFIGURATIONS

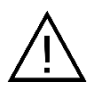

**Read carefully the safety precautions reported in chapter [2.5](#page-7-0) and in chapter [2.6](#page-8-0) before wiring operations!**

AZ3INT has a wide set of parameters that allow to configure the drive. Be careful when configuring the drive because an incorrect set of the parameters can cause injury or accidents. It is possible to configure all the following parameters using TEM interface (refer to TEM interface manual). During normal operation (no error), the drive LED blinks and has a white colour. If the drive does not blink and has different colours, it is in fault condition (refer to chapter [8\)](#page-49-0).

To configure your drive use the TEM Drive software interface downloadable from the website www.temdrive.com and refer to the ST.TEC.109.EN\_TEMInterfaceManual.pdf manual or get help from a TEM operator (contact us at info@temdrive.com).

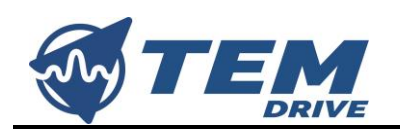

# 5.1. Saving parameters

<span id="page-22-0"></span>Once the drive has been configured with the selected parameters, these must be saved. In order to save parameters, set to 65766173h the parameter *Store all parameters*.

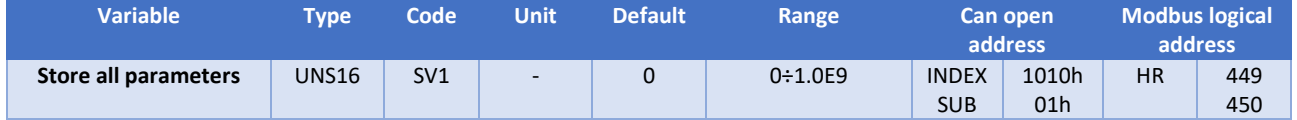

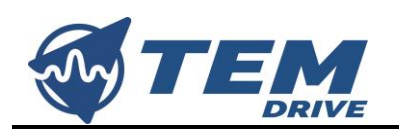

# <span id="page-23-0"></span>5.2. Drive data

The drive data must be configured in order to avoid malfunctions or failures.

<span id="page-23-1"></span>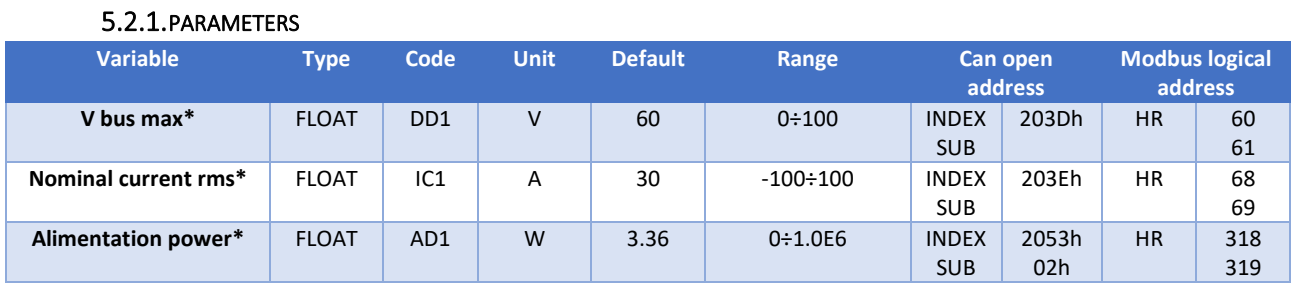

#### \*These parameters once changed, must be saved. The new value assigned to this parameter will become operational only after a power reset.

#### <span id="page-23-2"></span>5.2.2.CONFIGURATIONS

*Nominal current rms* is the nominal current of the drive, *Alimentation power* is the power absorbed by the drive with power stage disabled and *V bus max* is the maximum input voltage.

# 24 / 55

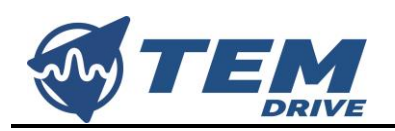

### <span id="page-24-0"></span>5.3. Motor data

AZ3INT can control DC motors and AC Brushless motors with incremental encoder or Hall switches as feedback sensors.

#### 5.3.1.PARAMETERS

<span id="page-24-1"></span>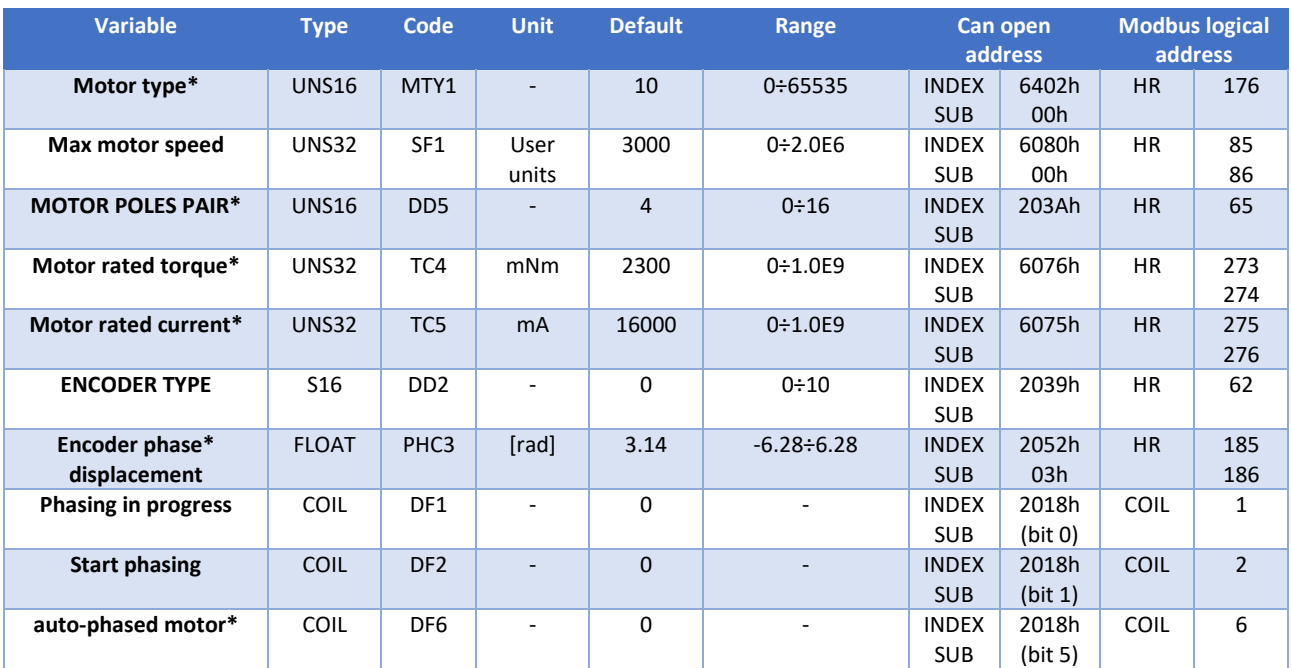

\*These parameters once changed, must be saved. The new value assigned to this parameter will become operational only after a power reset.

#### <span id="page-24-2"></span>5.3.2.CONFIGURATIONS

It is necessary to set to 1 *Motor type* in order to control DC motor. *Motor type* can be set to all the others value in order to control a brushless motor but is advisable to set the variable to 10 as described in DS402 specification.

*Motor rated torque* and *Motor rated current* must be set in function of the motor nameplate data.

AZ3INT use an internal encoder and ENCODER TYPE must be set to value 5.

NOTE!!! Before starting the motor it is necessary to carry out an initial phasing routine.

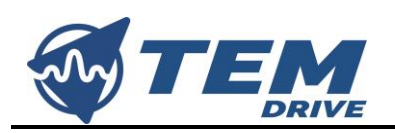

#### <span id="page-25-0"></span>5.4. Factors

Factors calculation permits to configure the drive in function of the input references and the desired units of measure.

<span id="page-25-1"></span>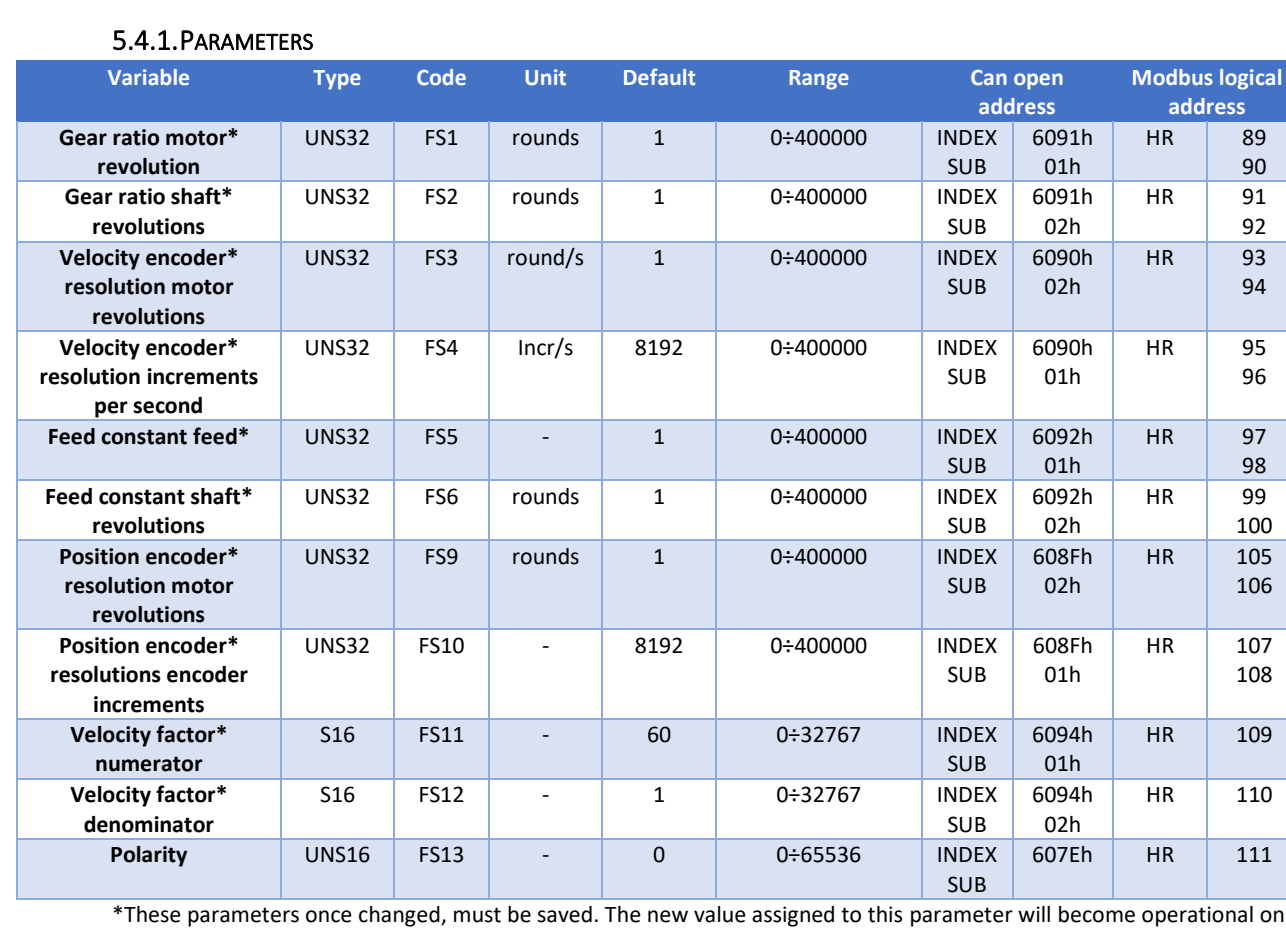

#### \*These parameters once changed, must be saved. The new value assigned to this parameter will become operational only after a power reset.

#### <span id="page-25-2"></span>5.4.2.CONFIGURATIONS

Performs the following steps to set factors in order to configure the drive starting from the encoder to the linear actuator.

• *Position encoder resolution motor revolutions* and *Position encoder resolutions encoder increments* perform the calculation of resolution of the encoder mounted on the motor.

Position encoder resolution =  $\frac{2}{\text{Position encoder resolution motor revolutions}}$ Position encoder resolutions encoder increments

The drive counts every edge of the two encoder channels, so there is a factor 4 between encoder resolution and motor revolutions.

**EXAMPLE:** the application has an encoder with 2048 pulses for round, *Position encoder resolutions encoder increments* must be set to 8192 and *Position encoder resolution motor revolutions* must be set to 1.

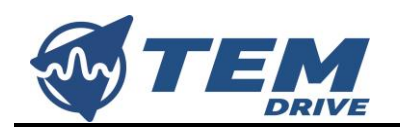

• Use *Gear ratio motor revolution* and *Gear ratio shaft revolutions* in order to calculate the gear ratio.

> $\emph{Gear ratio factor} =$ Gear ratio motor revolution gear ratio shaft revolutions

**EXAMPLE:** with a gearbox with reduced ratio of 30, for every gearbox revolution the motor does 30 revolutions.

In this case:

$$
Gear ratio motor revolution = 30, \qquad gear ratio shaft revolutions = 1
$$
\n
$$
Gear ratio factor = \frac{30}{1}
$$

• Use *Feed constant feed* and *Feed constant shaft revolutions* in order to calculate the measurement distance per one revolution of the output shaft of the gearbox.

> $\textit{Feed constant} =$ Feed constant feed Feed constant shaft revolutions

**EXAMPLE:** if every revolutions of the shaft of the gearbox (or of the motor if there are not gearboxes) correspond in a linear movement of 11.5 user unit:

```
Feed constant feed = 23, Feed constant shaft revolutions = 2
        Gear ratio factor =23
                            2
```
It is not possible to write directly 11.5 in *Feed constant feed* because the type of this parameter is unsigned.

• Use *Velocity encoder resolution motor revolutions* and *Velocity encoder resolution increments per second* in order to calculate the velocity encoder resolutions.

Velocity encoder resolution = Velocity encoder resolution increments per seconds Velocity encoder resolution motor revolutions

*Velocity encoder resolution* is different from *Position encoder resolution* only if two different encoder are used for position feedback and for velocity feedback. In all the others cases those two values must be equal.

As described for *Position encoder resolution* the drive counts every edge of the two encoder channel, so take care about factor 4. With Hall encoder this value is automatically set in function of the motor poles, but however is recommended to set it in the appropriate way.

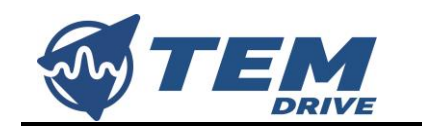

• *Velocity factor numerator* and *Velocity factor denominator* are used in order to match the velocity unit to the user-defined velocity unit.

Velocity value = Velocity internal value ∗ f eed constant *Velocity encoder resolution \* gear ratio* \* Velocity factor numerator Velocity factor denominator

**EXAMPLE:** if the user want to use rpm instead of rps, *Velocity factor numerator* must be set to 60 and *Velocity factor denominator* must be set to 1.

If different units of measure between position measurement and velocity measurement are needed, the advice is to set before feed constant for reach the desired position unit of measure and then with *Velocity factor numerator* and *Velocity factor denominator* adjust velocity unit of measure.

> Position value = Position internal value \* feed constant Position encoder resolution \* gear ratio

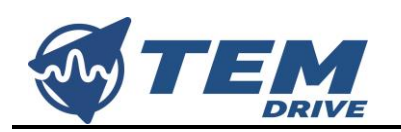

# <span id="page-28-0"></span>5.5. Analogic set point

The AZ3INT drive has two configurable analog inputs.

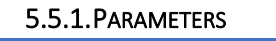

<span id="page-28-1"></span>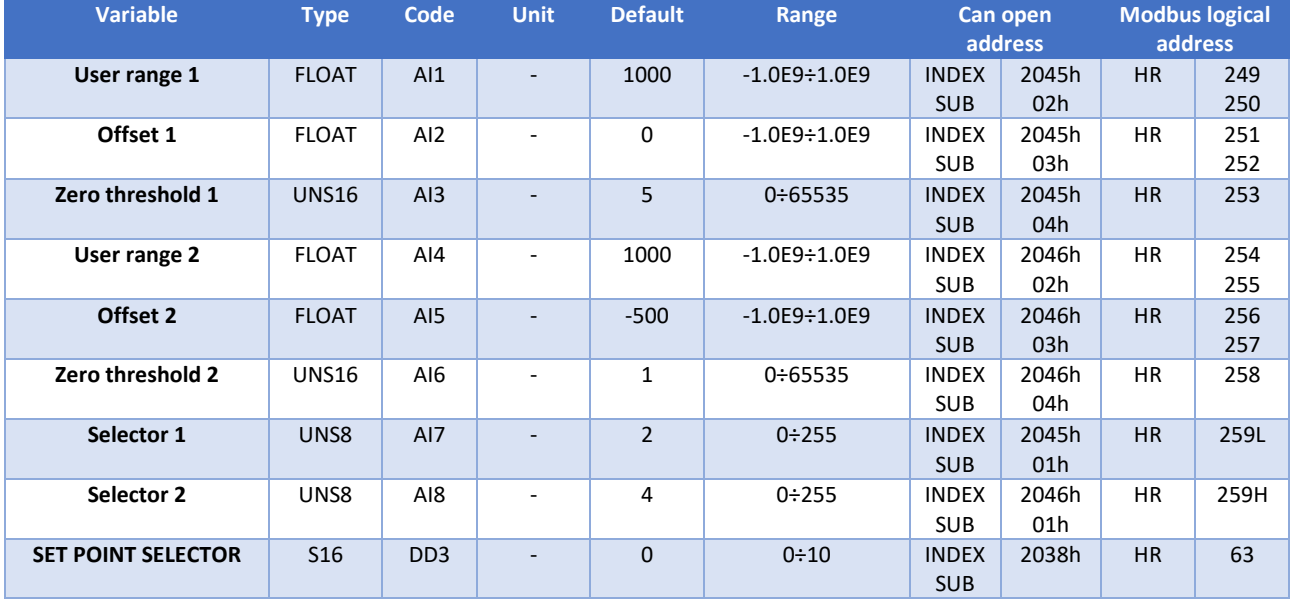

#### <span id="page-28-3"></span><span id="page-28-2"></span>5.5.2.CONFIGURATIONS

To activate the analog input module, *SET POINT SELECTOR* must be set to 1, or to 3 for the combined use with digital inputs.

The adaptation of the analogic inputs in order to generate a set point is done through the following steps.

• Inputs are adapted to desired user range through the following equation:

$$
Setpoint = FilteredValue*\frac{1}{ADC\ range}*User\ range+offset
$$

• The value of the controlled variable (variable connected to analog input) is set to 0 if the value readed from ADC is below the value contained in *Zero threshold*.

Two selectors (*Selector 1 and Selector 2*) connect the adapted analog input to the preferred variable.

- 0: unused.
- 1: *Target velocity* (refer to chapte[r 6.1\)](#page-39-1).
- 3: *Target position* (refer to chapter [6.2\)](#page-41-0).
- 4: *Target torque* (refer to chapter [6.3\)](#page-43-0).

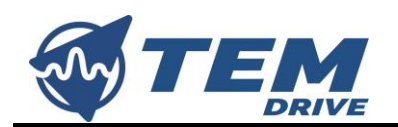

**EXAMPLE:** in order to control the speed of the motor through the analog input 1, from -1500 rpm to 1500 rpm, with an input voltage variable form -10V to 10V, the analog input variables must be configured as follow:

$$
Selector 1 = 1
$$
  
User range 1 = 3000  
Offset 1 = 0

The other variables can be left to the default values.

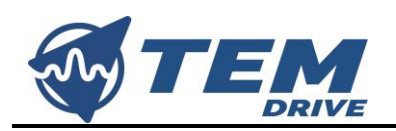

# <span id="page-30-0"></span>5.6. Digital commands

Four digital inputs can be used in order to control the behaviors of the drive. It is possible to configure both the operation to do at the rising edge of the digital input and the operation to do at the falling edge.

<span id="page-30-1"></span>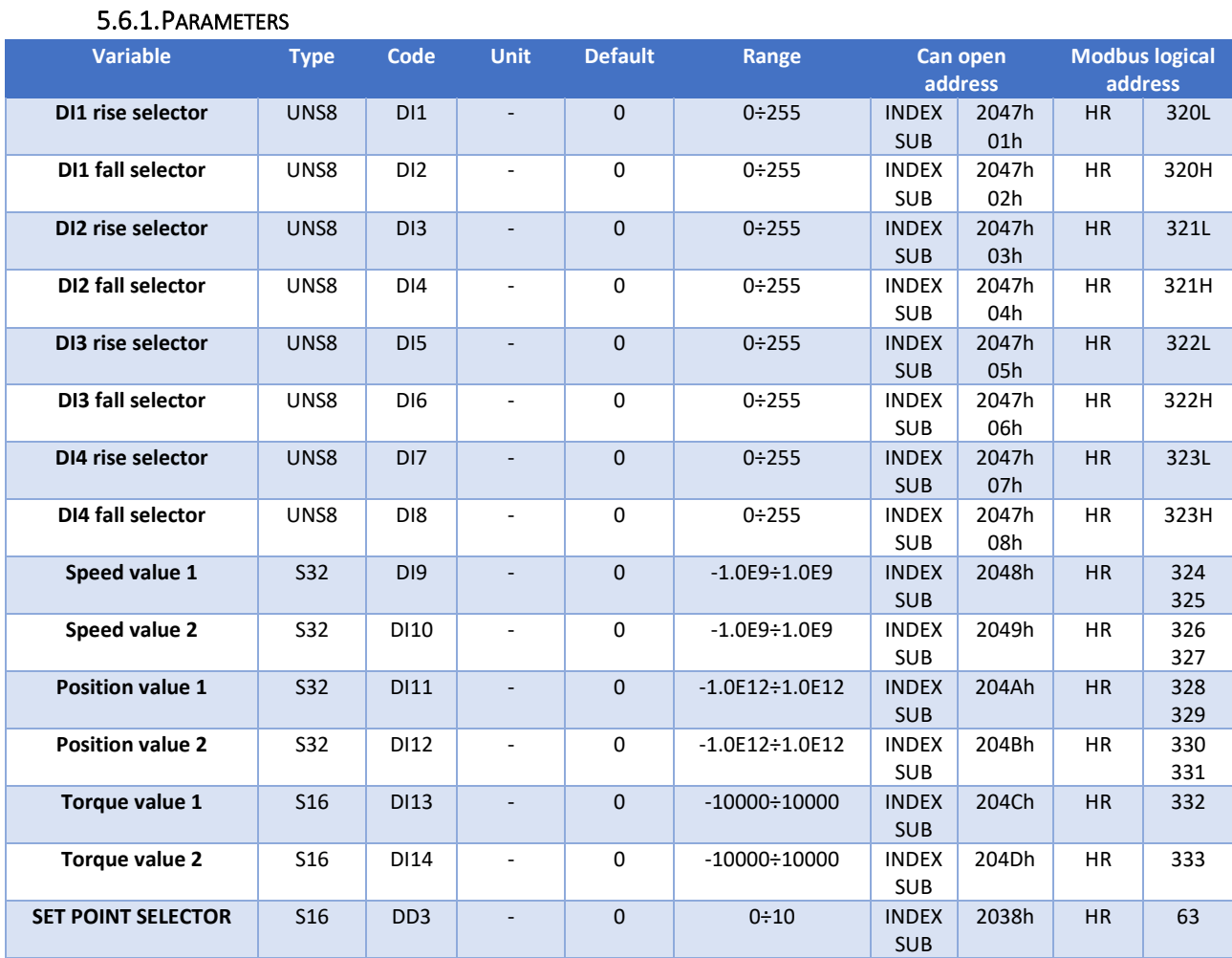

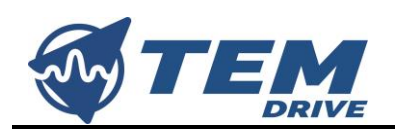

#### 5.6.2.CONFIGURATIONS

<span id="page-31-0"></span>To activate the digital input module, *SET POINT SELECTOR* must be set to two, or to three for the combined use with analog inputs.

Every digital input edge can be configured as described in the following table.

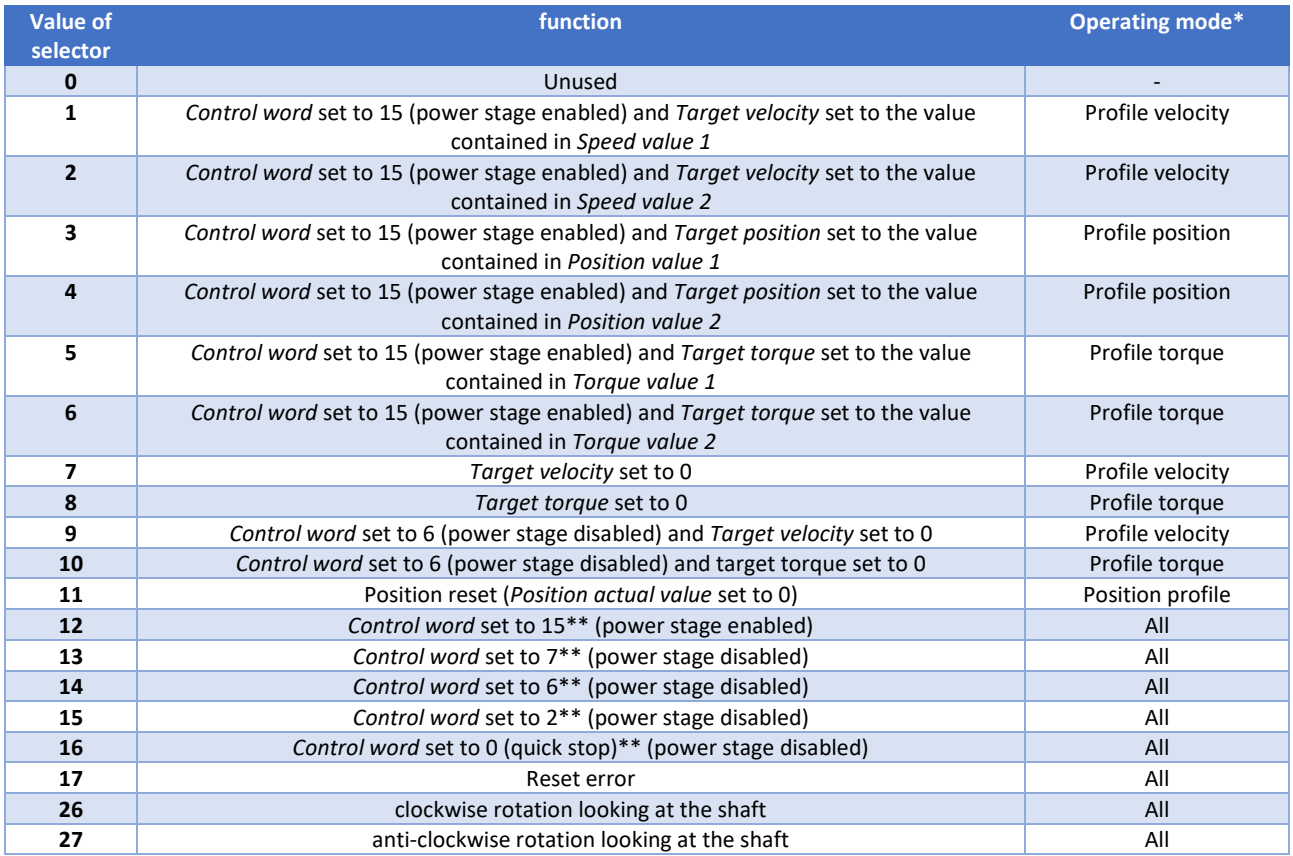

\*refer to chapte[r 6](#page-39-0)

\*\*To understand the effects of these operations refers to chapter [6.4](#page-45-0)

**EXAMPLE:** it is possible to enable the power stage and set the speed to 3000 with digital input 1, disable the power stage with digital input 2, set the speed to 500 and enable the power stage at the rising edge of digital input 3, set speed to 0 and disable power at the falling edge of digital input 3.

> $Speed$  value  $1 = 3000$  $D11$  rise selector = 1  $D12$  rise selector = 14 Speed value  $2 = 500$ DI3 rise selector  $1 = 2$ DI3 fall selector  $1 = 9$

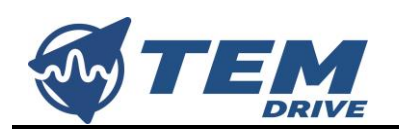

# <span id="page-32-0"></span>5.7.Outputs feedback

AZ3INT has two configurable digital outputs.

#### 5.7.1.PARAMETERS

<span id="page-32-1"></span>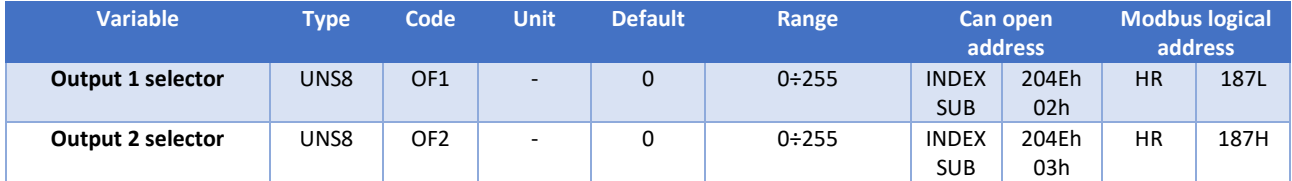

#### <span id="page-32-2"></span>5.7.2.CONFIGURATIONS

Through *Output 1 selector* and *Output 2 selector* is possible to choice which feedback monitor connect to the output.

- 0: unused.
- 1: output set to 1 if drive works properly and to 0 in case of fault.
- 2: output set to 1 when position target is reached (refer to chapter [6.2\)](#page-41-0).
- 4: Complementary of case 1.

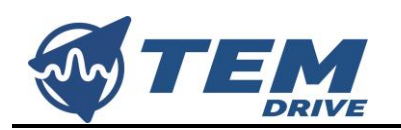

# <span id="page-33-0"></span>5.8. Electromechanical brake

AZ3INT could directly handle an electromechanical brake.

#### 5.8.1.PARAMETERS

<span id="page-33-1"></span>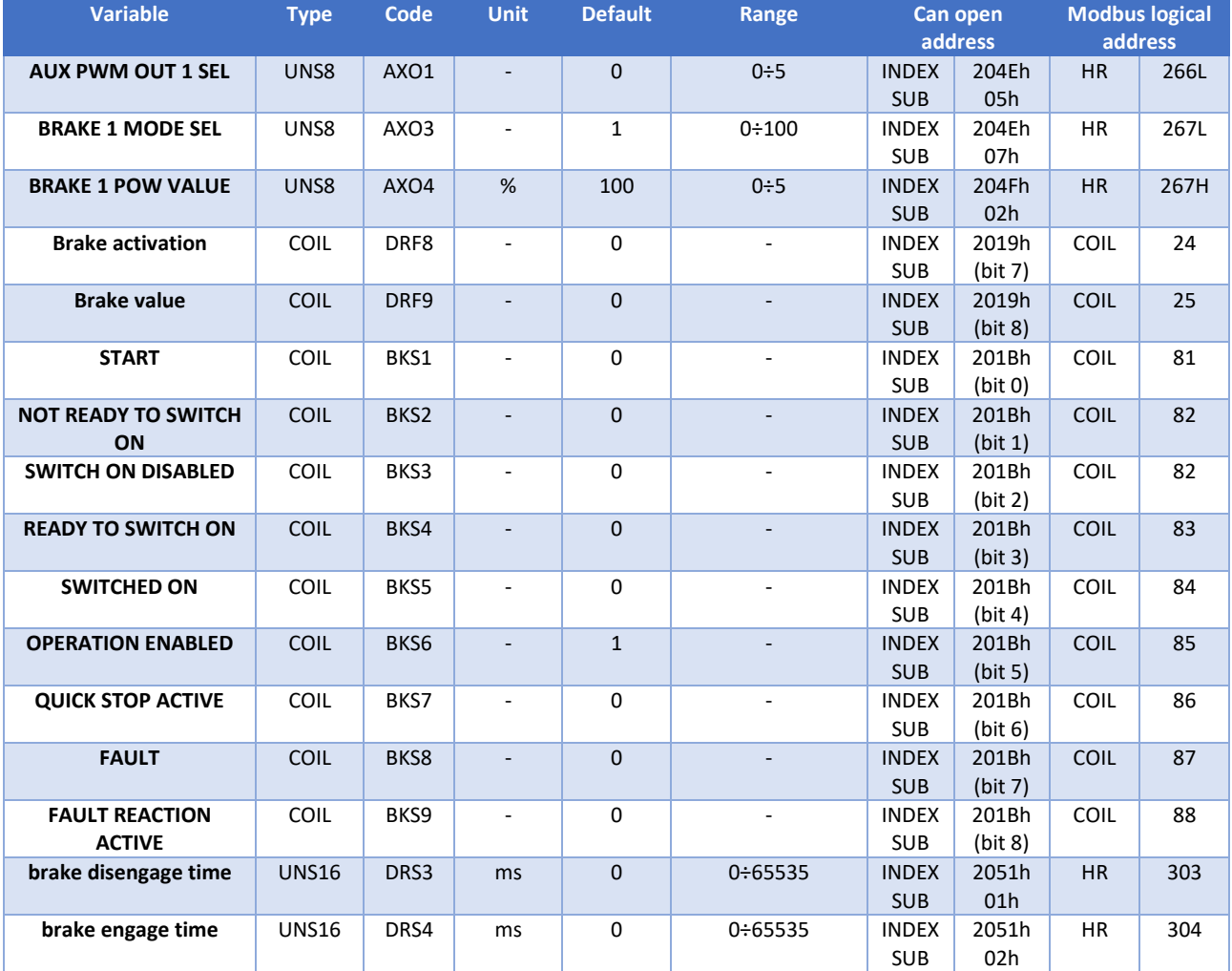

#### <span id="page-33-2"></span>5.8.2.CONFIGURATION

To use electromechanical brake through the drive, is first of all necessary to connect the power output to the brake internal module through *AUX PWM OUT 1 SEL.*

$$
AUX PWM OUT 1 SEL = 1
$$

Connect the internal brake handler to power output.

*Brake value* must be set with the duty cycle that commands the on state of the MOS that controls the current flowing on the brake (open drain MOSFET).

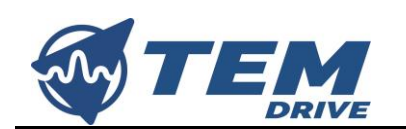

When the state of DS402 becomes *Operation enabled*, after a waiting time defined in *brake disengage time*, brake is disinserted. *brake disengage time* permits to disinsert brake only when the engine delivers sufficient torque to keep the load stable, this is fundamental for example in the applications involving a suspended load. It is possible to disinsert brake only if there are not errors and if TDI is enabled.

When the state of DS402 becomes different from *Operation enabled*, after a waiting time defined in *brake engage time*, brake is engaged. In case of fault or if TDI becomes disabled, brake is engaged.

The operation described above defines the normal brake behavior (selectable by setting *BRAKE 1 MODE SEL* to 0). It is possible to engage and disengage brake in others conditions.

If *BRAKE 1 MODE SEL* is set to 1, brake is disengaged and engaged in function of the DS402 state and the coils value (from BKS1 to BKS9). If a coil is set to 1, in the corresponding state of the ds402, brake is disinserted. Vice versa if the coil is set to 0, in the corresponding state of the ds402, brake is engaged. For example, if the DS402 state machine is in *operation enabled* state and *OPERATION ENABLED* (BKS6) coil is set to 1, then the brake is disinserted. In this configuration *brake disengage time* and *brake engage time* are not used.

If *BRAKE 1 MODE SEL* is set to 2, brake is engaged and disengaged in the same condition of the case *BRAKE 1 MODE SEL* equal to 0, but brake is also engaged when the actual value of the controlled variable is 0.

Enabling *Brake activation* is possible to directly control the brake. When *Brake activation* is enabled brake are controlled by the state of *Brake value*. If *Brake value* is 1 then brake is disinserted, viceversa if it is 0, brake is engaged. When *Brake activation* is enabled, the other brake management modes are overwritten.

**EXAMPLE:** in an application in a motor is mounted a brake with engage and disengae time equal to 10 ms. Brake is connected to the power output 1 of the drive. In this application is necessary to engage brake when *Velocity actual value* is 0, in case of fault and when the power stage is disabled. parameters must be configured as follow:

> AUX PWM OUT  $1$  SEL = 1 *Brake value* =  $95$  $BRAKE 1 MODE SEL = 2$ brake disengage time  $= 10$ brake engage time  $= 10$

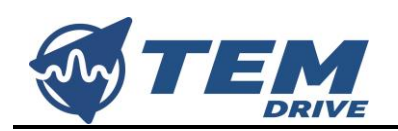

# <span id="page-35-0"></span>5.9. Start-up option

With AZ3INT it is possible to configure which status of the DS402 reach at the power on of the device.

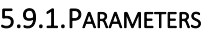

<span id="page-35-1"></span>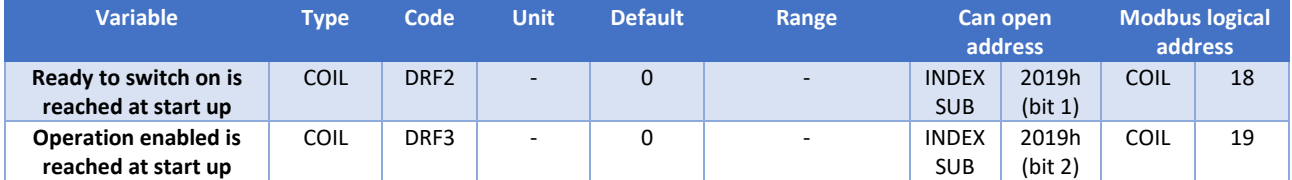

#### <span id="page-35-2"></span>5.9.2.CONFIGURATION

At the start-up of AZ3INT, when power is provided to the drive, three possible DS402 states (refer to chapter [6.4\)](#page-45-0) can be reached in function of the state of *Ready to switch on is reached at start up* and *Operation enabled is reached at start up*.

If no one of this flags are set to 1, then at the start up the drive reaches the DS402 state "Switch on disabled".

When *Ready to switch on is reached at start up* is set to 1, then the drive reach the DS402 state "Ready to switch on", when instead *Operation enabled is reached at start up* is set to 1 (or when this two flags are both set to 1), the drive reach the DS402 state "Operation enabled".

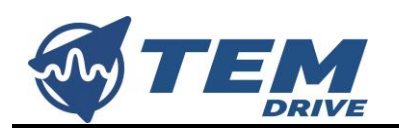

# <span id="page-36-0"></span>5.10. Braking behaviour

<span id="page-36-1"></span>It is possible to configure the behaviours of the drive when it works like a generator.

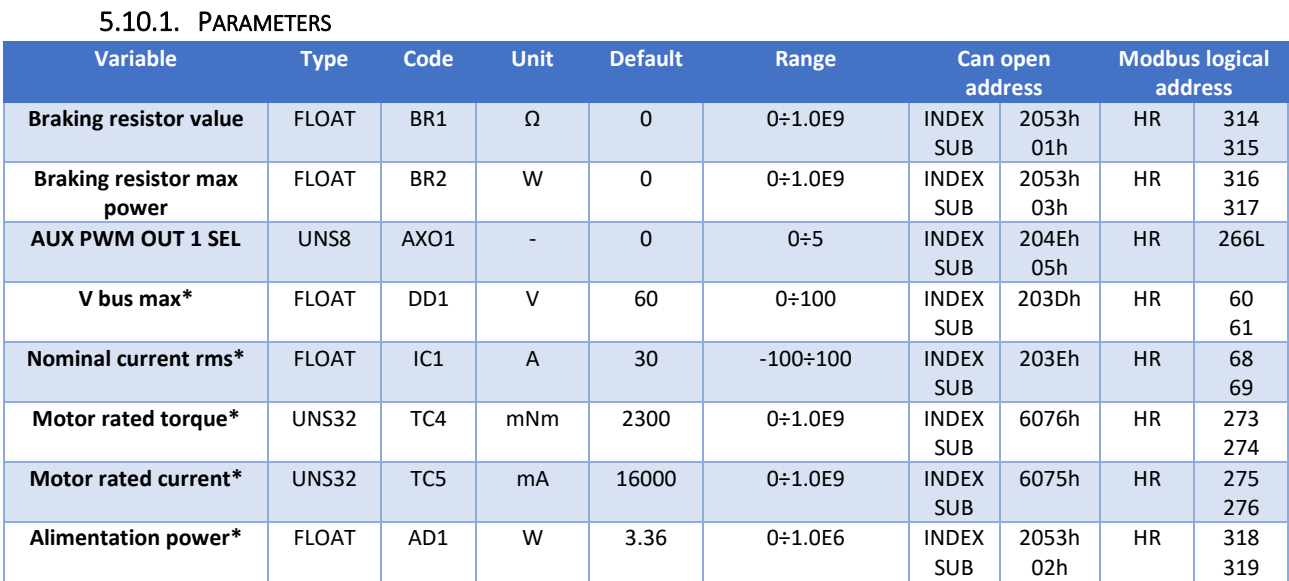

#### \*These parameters once changed, must be saved. The new value assigned to this parameter will become operational only after a power reset.

#### <span id="page-36-2"></span>5.10.2. CONFIGURATIONS

AZ3INT takes care to limit the braking in order to avoid that the engine regenerates more energy than can be dissipated. In order to protect the drive is necessary that the following data are correctly inserted.

Drive data:

- *V bus max:* it is the maximum value of tension that can be reached by the drive. This value must be set in function of the alimentation. Do not exceed over 60V.
- *Nominal current rms:* nominal current of the drive. It is fixed to 30 and is recommended to do not change it.
- *Alimentation power*: Drive alimentation absorption. It represents the consumption of the drive with power disabled.

Motor data:

- *Motor rated torque*: rated torque of the motor.
- *Motor rated current*: rated current of the motor.

To improve the breaking performance it is possible to connect to the drive a braking resistor (refer to chapte[r 4.4.2\)](#page-16-0).

It is possible to connect the braking resistor to power output and to connect it to the resistor internal handler through *AUX PWM OUT 1 SEL*.

#### $AUX$  PWM OUT  $1$  SEL = 3

Connects the internal resistor handler to power output.

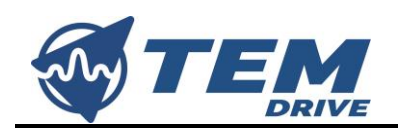

To use correctly the drive and the braking resistor, *Braking resistor max power* and *Braking resistor value* must be set with braking resistor data.

**EXAMPLE:** in an application in order to improve the breaking performance, a braking resistor of 10 Ω and 600W is connected to the power output of the drive.

 $AUX$  PWM OUT  $1$  SEL = 3

Braking resistor value  $= 10$ 

Braking resistor max power  $= 600$ 

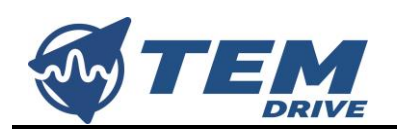

## <span id="page-38-0"></span>5.11. Motor thermistor

AZ3INT can handle motor thermistor.

#### 5.11.1. PARAMETERS

<span id="page-38-1"></span>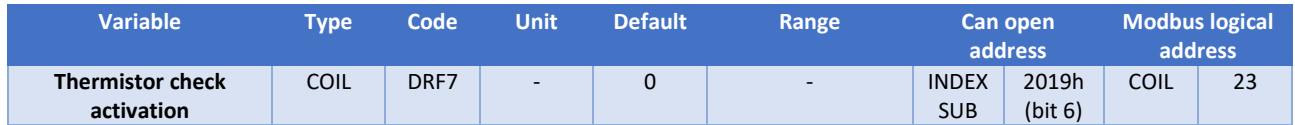

#### <span id="page-38-2"></span>5.11.2. CONFIGURATIONS

It is possible to connect to AZ3INT the thermistor of motor in order to check motor temperature. Setting to 1 *Thermistor check activation* the motor temperature control is automatically activated. AZ3INT is configured to support thermistor with a temperature-resistance characteristic according DIN44081/DIN44082.

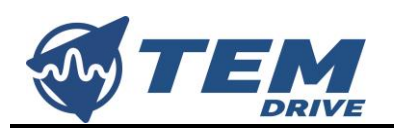

# <span id="page-39-0"></span>6. OPERATING MODES

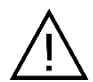

**Read carefully the safety precautions reported in chapter [2.5](#page-7-0) and in chapter [2.6](#page-8-0) before wiring operations!**

AZ3INT could support the following operating modes.

- Profile velocity mode
- Profile position mode
- Profile Torque mode

This operating mode follow the specification of DS402. It is possible to commands the drive through the operating modes using TEM interface (refer to *ST.TEC.109.EN\_TEMInterfaceManual.pdf*).

#### <span id="page-39-1"></span>6.1. Profile velocity mode

This operating mode permits the velocity control of the motor also in conditions of load changes.

<span id="page-39-2"></span>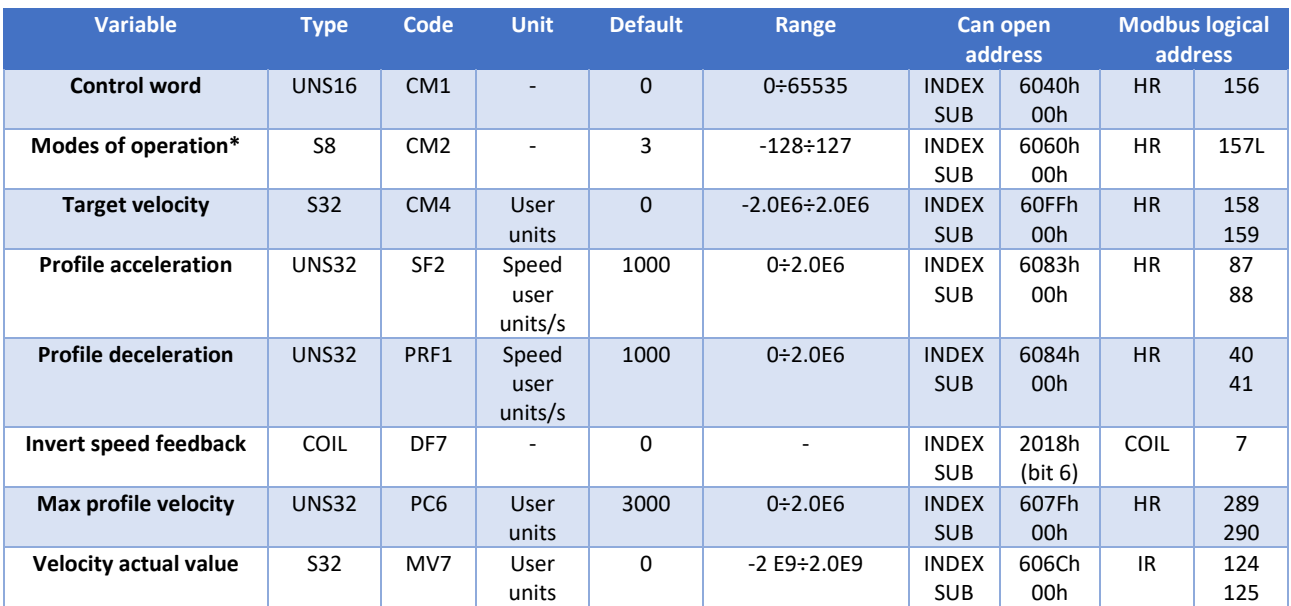

# 6.1.1.PARAMETERS

\* This parameter once changed, will become operational only when power stage is disabled.

#### <span id="page-39-3"></span>6.1.2.CONFIGURATION

To control the motor velocity through AZ3INT, *mode of operations* must be set to 3 as defined in DS402 specification.

*Target velocity* is the velocity set point and can be modified through CAN or Modbus, analog inputs (refer to chapter [5.5\)](#page-28-0) and digital inputs (refer to chapter [0\)](#page-28-3). *Max profile velocity* can be used in order to limit the set point velocity that can be set through *target velocity* (speed limits block in the image below).

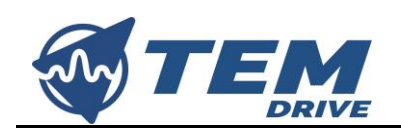

*Profile acceleration* and *Profile deceleration* permits to modify the speed linear ramp (speed ramp block in the image below), they must be set according to the time within which the operating speed is to be reached.

*Velocity actual value* is the feedback of the actual velocity. Setting *Invert speed feedback* to 1, it is possible to invert the value read in *Velocity actual value*.

AZ3INT *Profile velocity mode* control loop is showed in the image below.

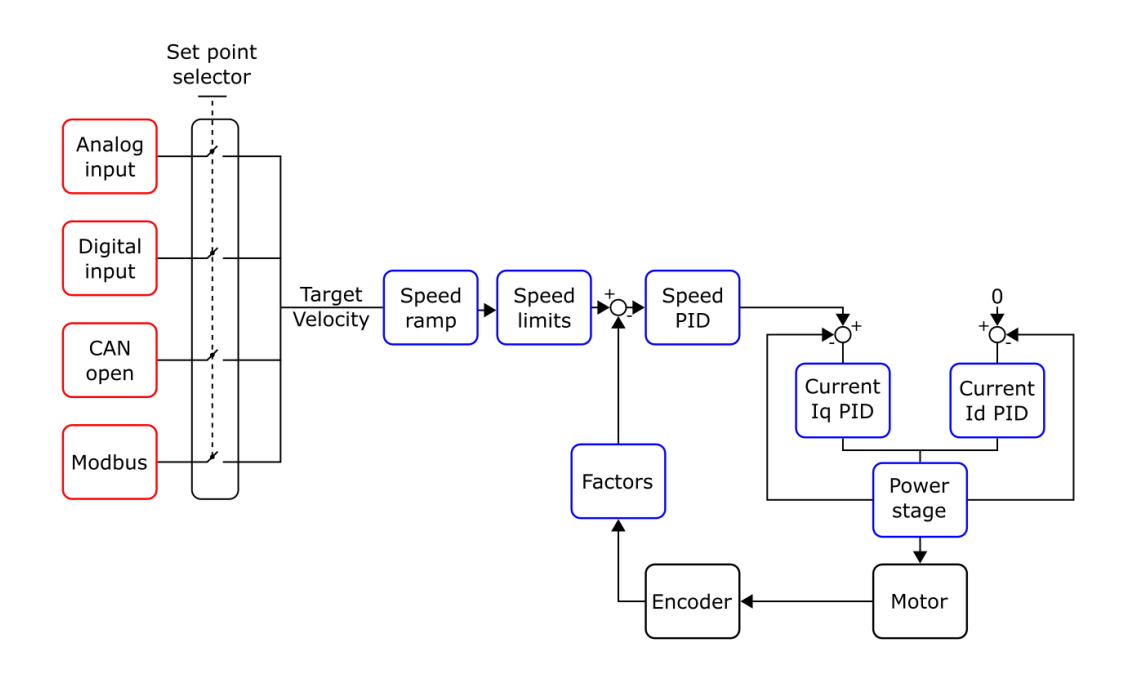

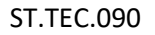

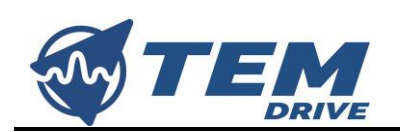

# <span id="page-41-0"></span>6.2. Profile position mode

In profile position mode the drive control the position of the shaft.

<span id="page-41-1"></span>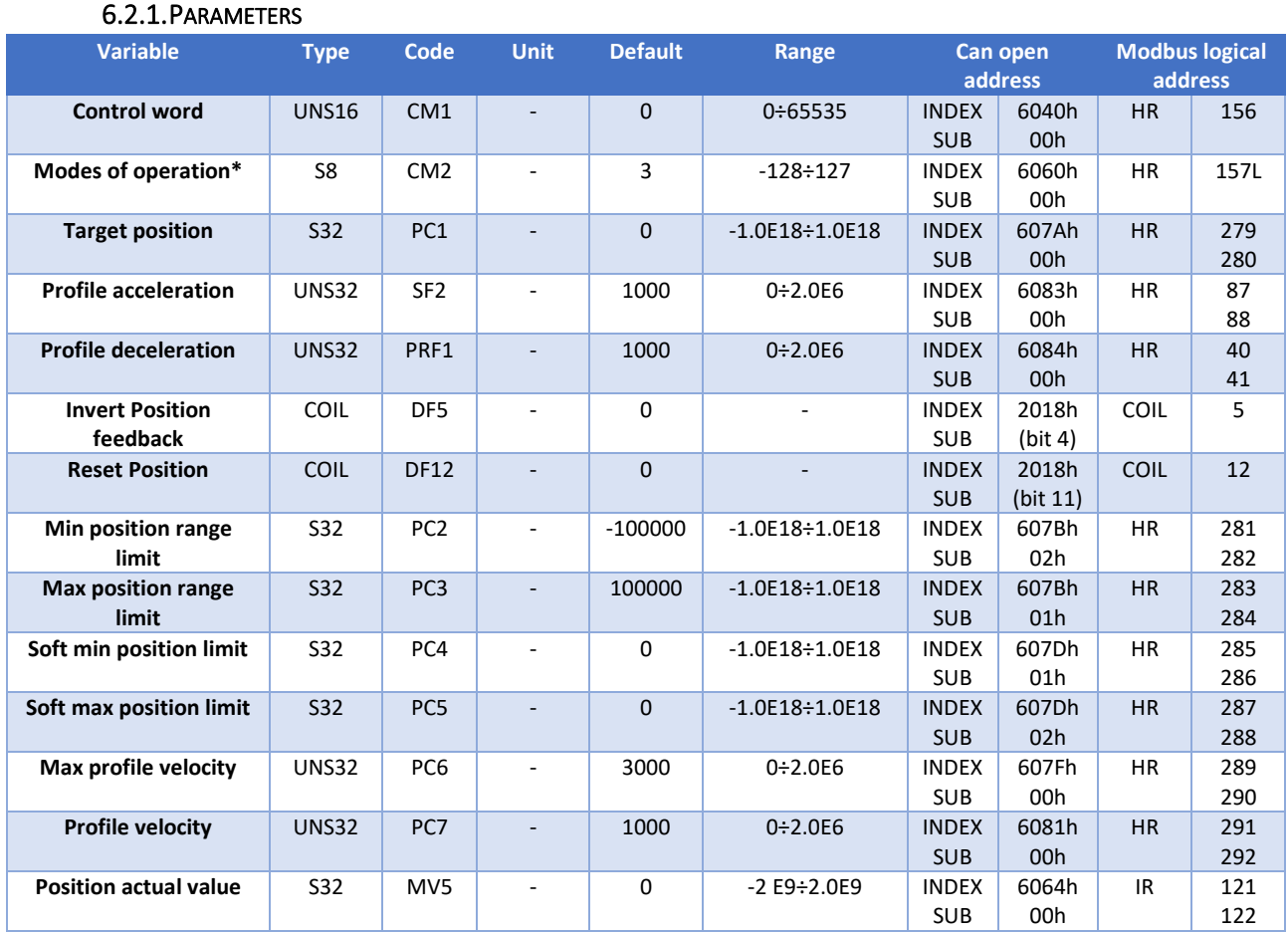

#### \* This parameter once changed, will become operational only when power stage is disabled.

#### <span id="page-41-2"></span>6.2.2.CONFIGURATIONS

To control the shaft position through AZ3INT, *mode of operations* must be set to 1 as defined in DS402 specification.

*Target position* is the position set point and can be modified through CAN or Modbus, analog inputs and digital inputs.

*Soft min position limit* and *Soft max position limit* define the absolute position limits for the *Target position* and the *Position actual value*. If the shaft moves over these limits power stage is disabled. *Min position range limit* and *Max position range limit* shall limit the numerical range of *Target position*. These parameters are summarized in the position ramp block in the image below.

*Position actual value* is the feedback of the actual position. Setting *Invert position feedback* to 1, it is possible to invert the value read in *Position actual value*.

*Profile acceleration, Profile deceleration* and *Max profile velocity* have the same functions that in Profile velocity mode. *Profile velocity* defines the operating speed used in order to reach *Target position*.

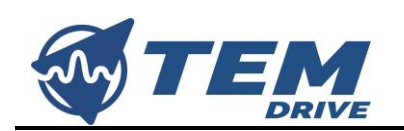

AZ3INT *Profile position mode* control loop is showed in the image below.

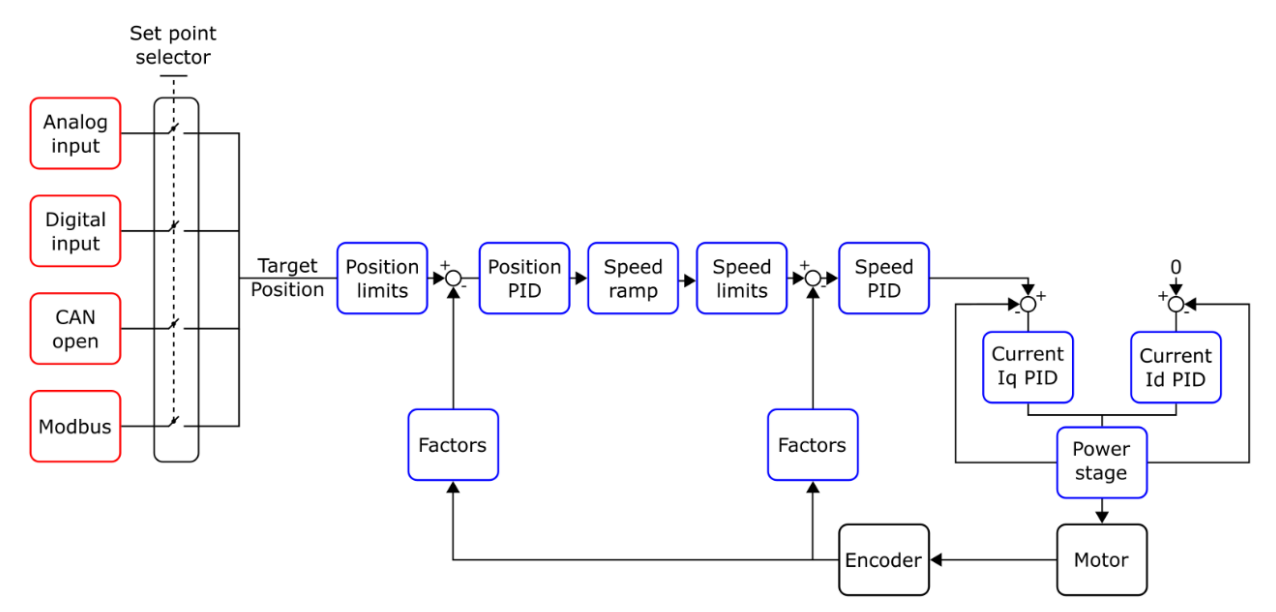

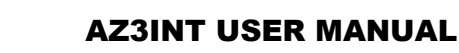

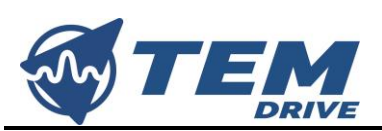

# <span id="page-43-0"></span>6.3. Profile torque mode

Profile torque mode is used in order to control the torque applied to the load.

<span id="page-43-1"></span>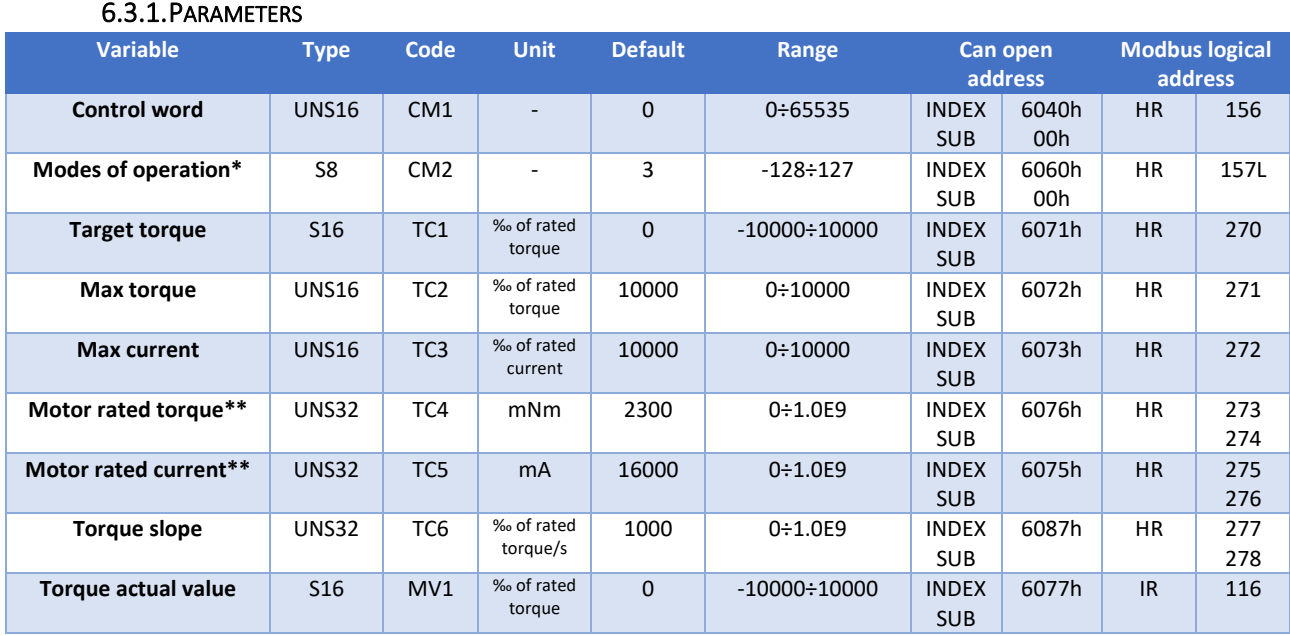

\* This parameter once changed, will become operational only when power stage is disabled.

\*\*These parameters once changed, must be saved. The new value assigned to this parameter will become operational only after a power reset.

#### <span id="page-43-2"></span>6.3.2.CONFIGURATIONS

To control the motor torque through AZ3INT, mode of operations must be set to 4 as defined in DS402 specification. In order to make operative the change in operating mode, power stage must be disabled (refer to chapter [6.4\)](#page-45-0).

Target torque is the torque set point and can be modified through CAN or Modbus, analog inputs and digital inputs.

*Torque slope* permits to modify the torque linear ramp, it must be set according to the time within which the operating torque is to be reached (torque ramp block in the image below).

*Max torque* indicate the maximum value of *Target torque* configurable. *Max current* defines the maximum current that can be generated in function of the configured *Target torque* (torque limits block in the image below).

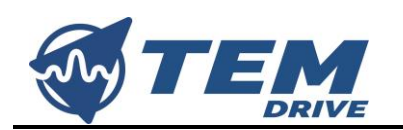

AZ3INT *Profile Torque mode* control loop is showed in the image below.

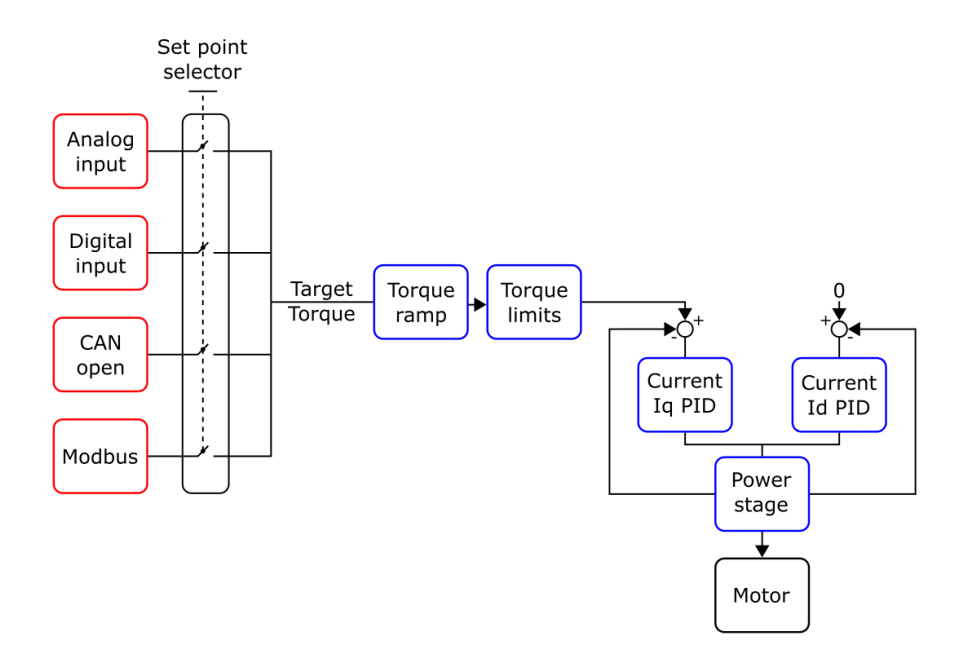

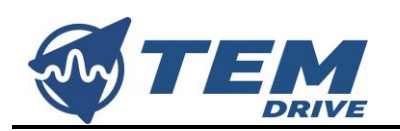

#### <span id="page-45-0"></span>6.4. Drive commands

AZ3INT firmware is based on DS402 state machine.

#### 6.4.1.PARAMETERS

<span id="page-45-1"></span>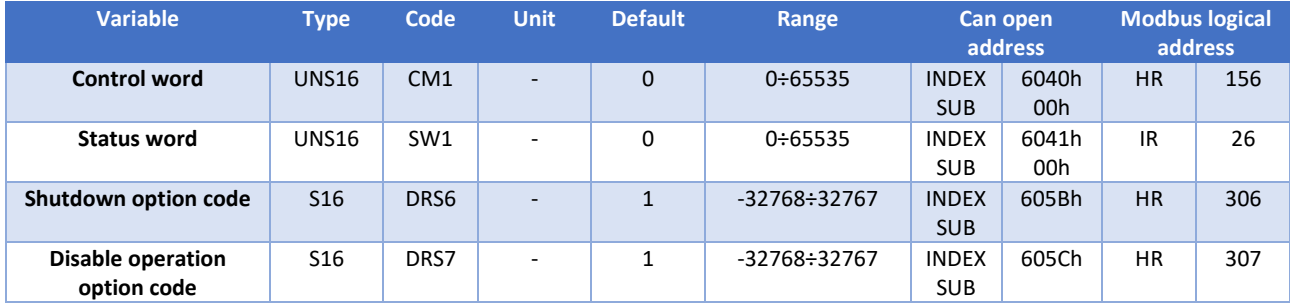

#### <span id="page-45-2"></span>6.4.2. CONFIGURATIONS

*Control word* move the DS402 state machine from a state to another.

- *Control word =* SHUTDOWN CODE = 6 (red transitions in the image below)
- *Control word =* SWITCHON\_CODE = 7 (green transitions in the image below)
- *Control word =* SWITCHON\_ENABLEOP\_CODE = 15 (yellows transition in the image below)
- *Control word* = DISABLE\_VOLTAGE\_CODE = 0 (blue transitions in the image below)
- *Control word =* QUICK\_STOP\_CODE = 2 (orange transition in the image below)
- *Control word =* DISABLE\_OP\_CODE = 7 (green transitions in the image below)
- *Control word =* ENABLE\_OP\_CODE = 15 (yellow transitions in the image below)
- AUTOMATIC TRANSITION (black transitions in the image below)

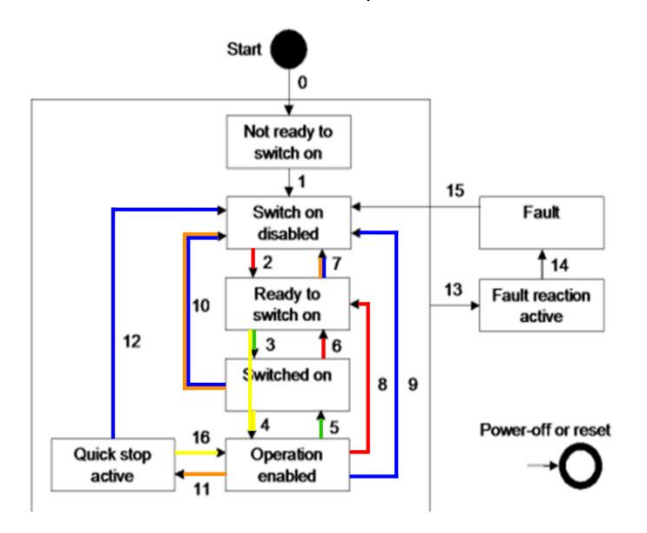

Operation enable is the only state in which the power stage is enabled.

Using *Shutdown option code* it is possible to define the drive behaviours in transition 8. If *Shutdown option code* is equal to 1, then drive set the controlled variable (speed in Profile velocity mode and Profile position mode, torque in profile torque mode) to 0 and perform a linear ramp. If *Shutdown option code* is equal to 0 then the drive directly disable power stage without controlling the controlled variable.

*Disable operation option code* does the same operation in transition 5.

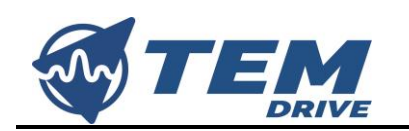

*Status word* permits to check the actual state of the DS402 states machine.

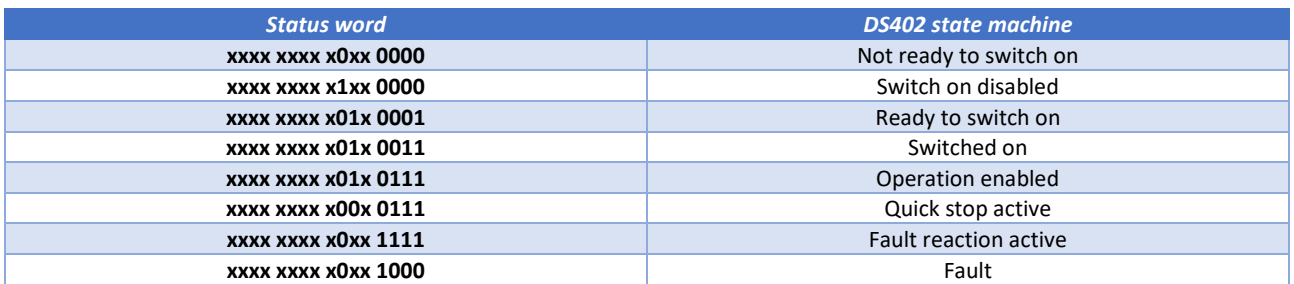

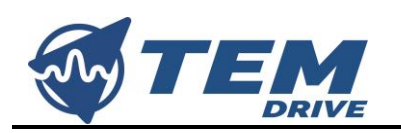

### <span id="page-47-0"></span>6.5. PID tuning

The drive control loops must be tuned in order to make the system work properly.

For current PID tuning use the analytical way or contact your TEM Drive distributor (info@temdrive.com).

The parameters to configure for ID loop tuning are:

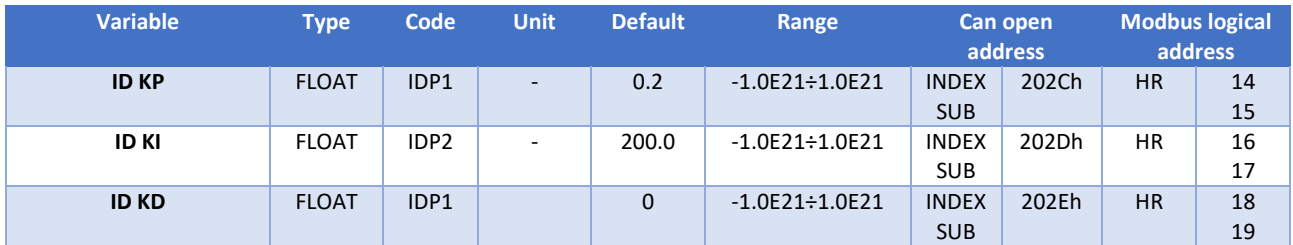

#### The parameters to configure for IQ loop tuning are:

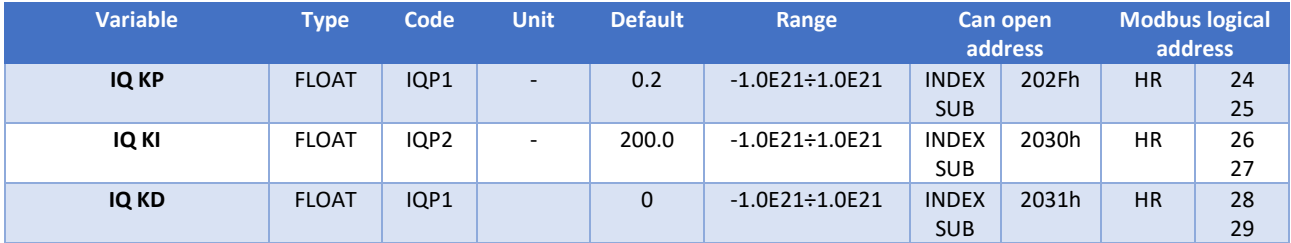

For speed PID and position PID tuning, contact your TEM Drive distributor or use TEM interface (refer to *ST.TEC.109.EN\_TEMInterfaceManual.pdf*).

The parameters to configure for speed loop tuning are:

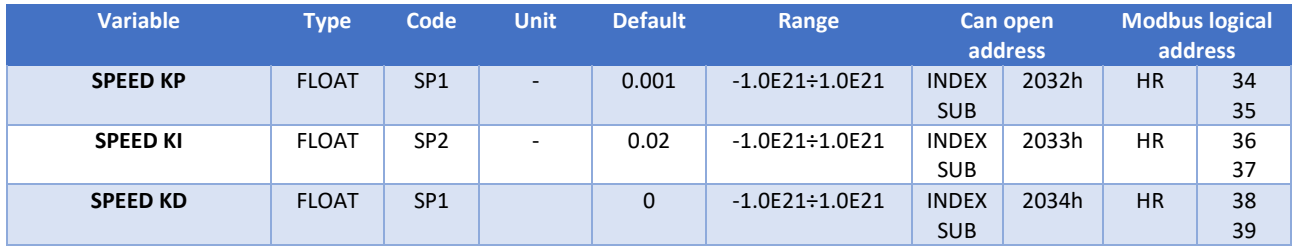

The parameters to configure for position loop tuning are:

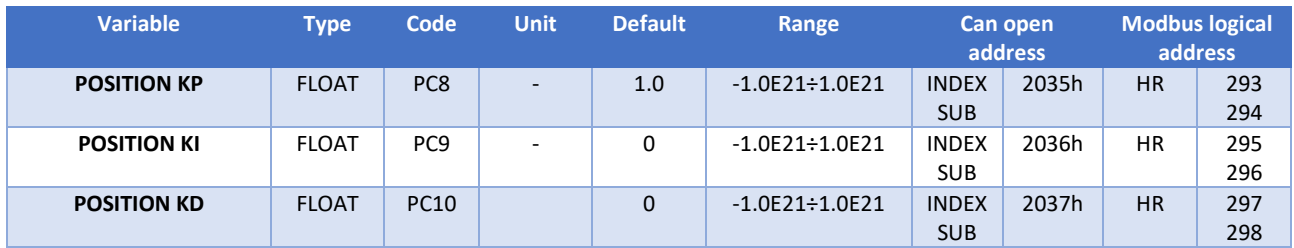

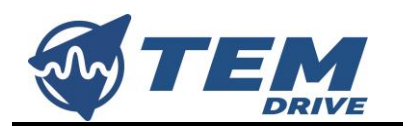

# <span id="page-48-0"></span>7. FIELD BUSES AND PARAMETERS TABLE

Basic instructions for using the drive with CAN Open and the list of parameters accessible via CAN Open over CAN-bus is available in document *ST.TEC.071-CANopen-Manual.pdf*.

Basic instructions for using the drive with Modbus RTU and the list of parameters accessible via Modbus RTU over UART or over RS485 is available in document *ST.TEC.022.ModbusRTU-AZ3Series-Manual.pdf*.

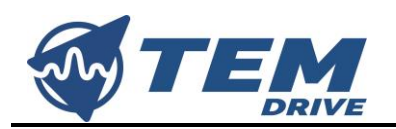

# <span id="page-49-0"></span>8. ERRORS AND DIAGNOSTICS

The drive monitors the working parameters and generates alarms or errors when necessary, according to the values set in the alarm parameters; the drive informs the user about the active errors, by the multicolour LED. It is possible to reset the drive using PB button or digital input once the errors are debugged.

#### 8.1. Parameters

<span id="page-49-1"></span>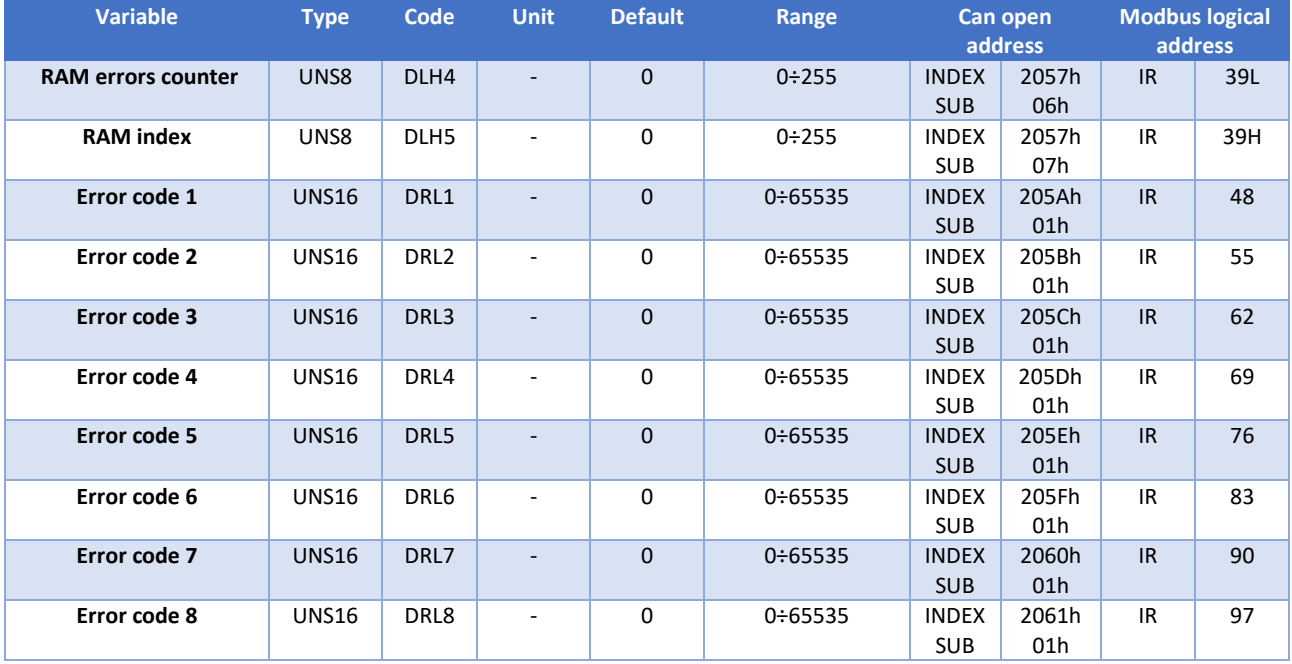

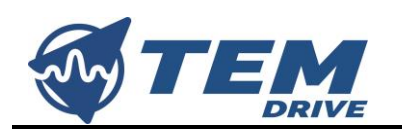

### <span id="page-50-0"></span>8.2. Diagnostic

Errors are diagnosed through led and through drive parameters.

The following table summarizes the possible errors with the corresponding code.

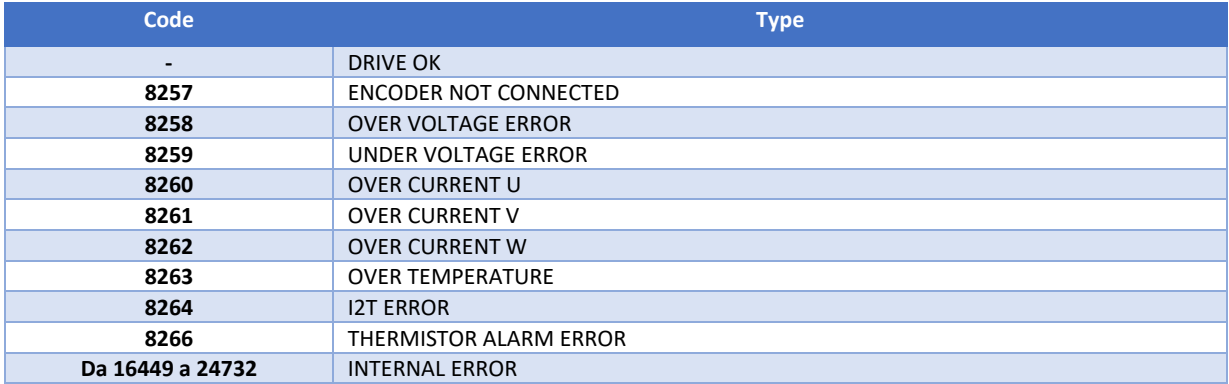

To understand which error is currently active or which errors occurred during the current work cycle, is possible to check *Error code x* parameters.

To read correctly the errors RAM log, the circular buffer logic must be used. *RAM index* is the index of the error currently active (or of the last error occurred, if there are no active errors) and *RAM errors counter* is the number of errors in the log.

**EXAMPLE:** In the image below, an example of how the RAM log buffer works is showed.

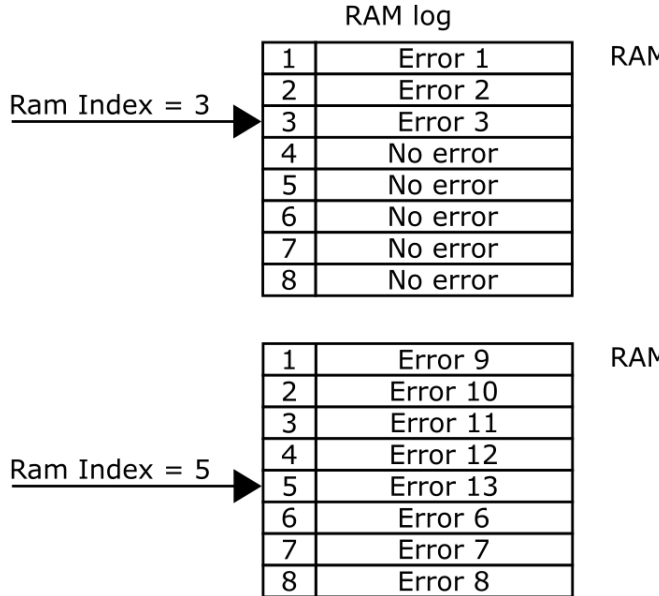

RAM errors counter  $=$  3

RAM errors counter  $= 13$ 

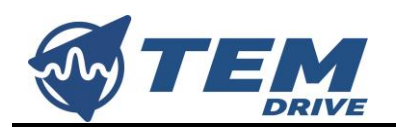

# <span id="page-51-0"></span>9. TROUBLESHOOTING

To solve AZ3INT errors is necessary knowing the error code. Errors code can be read either via RAM log or via Diagnostic panel in TEM interface (refer to *ST.TEC.109.EN\_TEMInterfaceManual.pdf*).

# 9.1. Parameters

<span id="page-51-1"></span>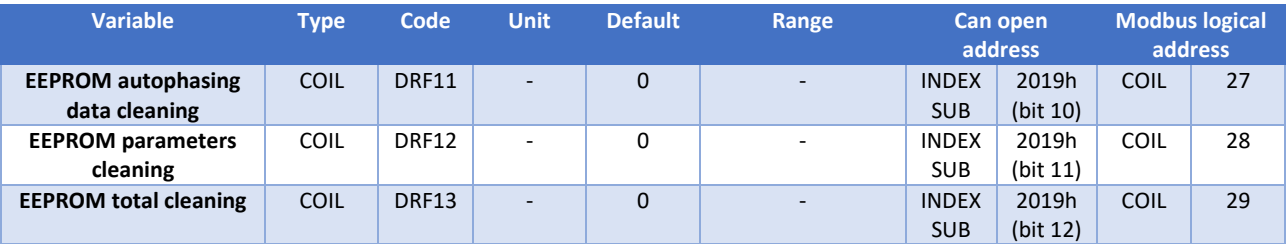

# 9.2. Problem solving

<span id="page-51-2"></span>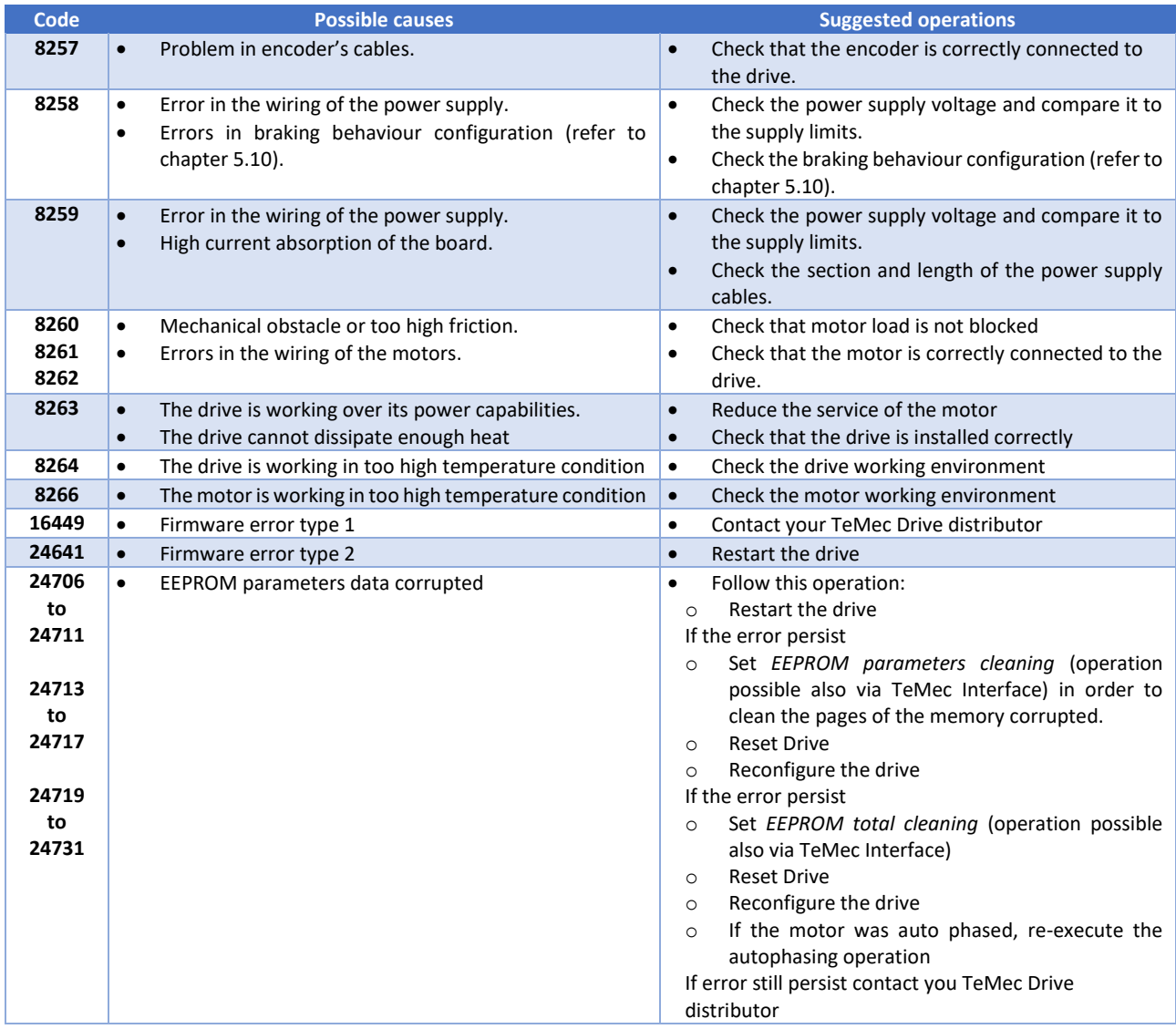

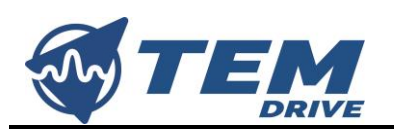

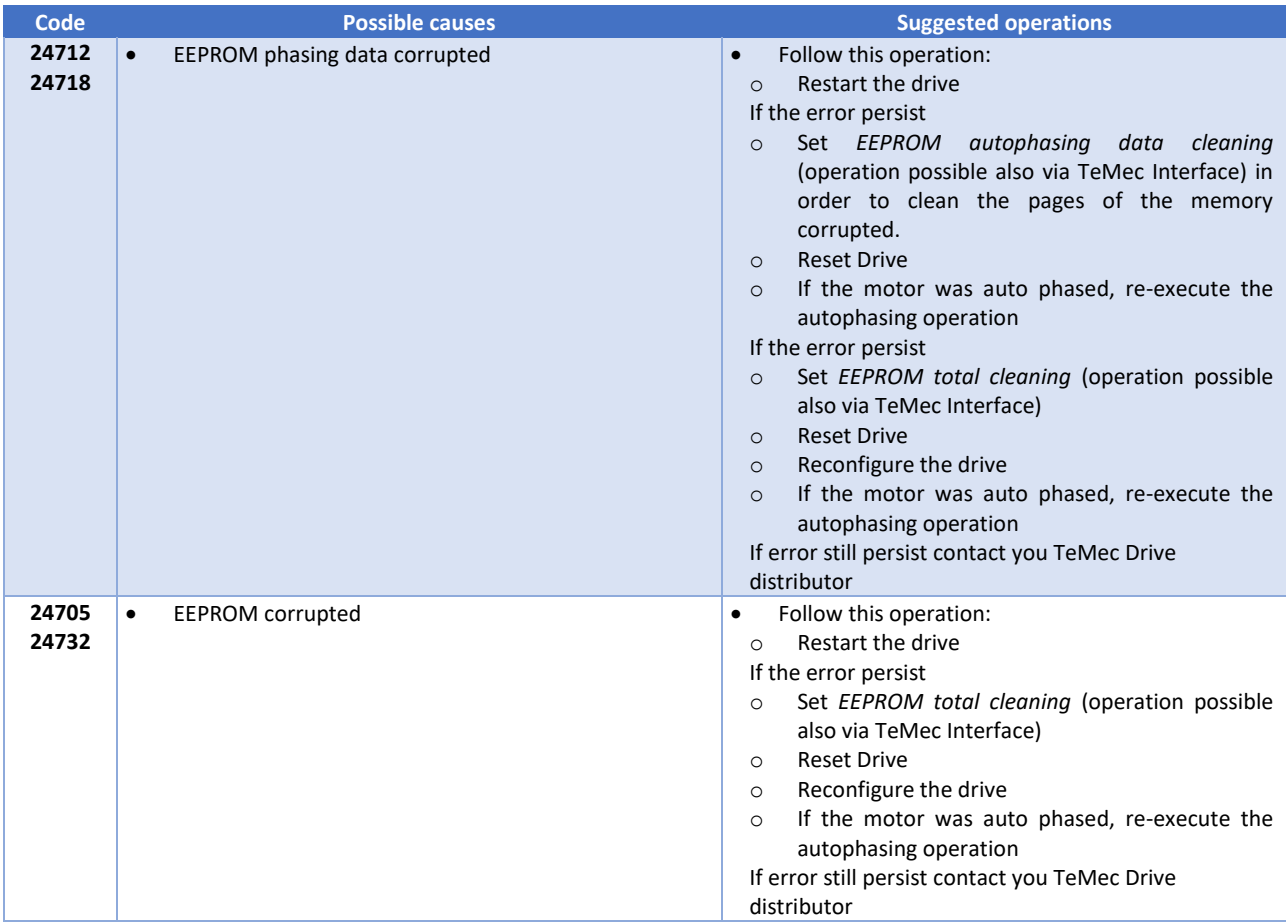

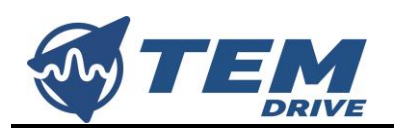

# <span id="page-53-0"></span>10.MAINTENANCE AND INSPECTION

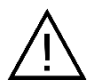

**Read carefully the safety precautions reported in chapter [2.9](#page-10-0) before maintaining and inspecting the drive!**

Inspect periodically the drive to ensure that the environment is always appropriate to the drive operation and to detect any sign of failure or malfunctioning.

- Visually check that the environment where the drive is placed is not subject to large amounts of dust, traces of water or other liquids, traces of condensate. If any of these elements is to be found, improve the environment or reconsider the positioning of the drive.
- Check using a thermometer that the environment temperature is within the operation temperature limits. If it is not, improve the environment or reconsider the positioning of the drive.
- Check that the load current and the board temperature is not much different from the values measured during a normal operating cycle. If it is not, check that the mechanical system is not subjected to high frictions or overloading.
- Check that all mounting screws and screw terminals are tightened firmly; if any of them is loose, tighten it.

# <span id="page-53-1"></span>11. DISPOSAL

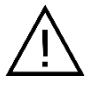

**Read carefully the safety precautions reported in chapter [2.10](#page-10-1) before disposing the drive!**

Contact a specialized agent in industrial disposal respecting to the local regulations.

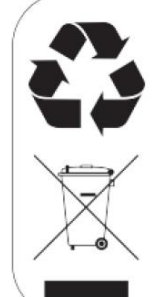

Please dispose of packaging for the product in a responsible manner. It is suitable for recycling. Help to protect the environment, take the packaging to the local amenity tip and place into the appropriate recycling bin.

Never dispose of electrical equipment or batteries in with your domestic waste. If your supplier offers a disposal facility please use it or alternatively use a recognised re-cycling agent. This will allow the recycling of raw materials and help protect the environment.

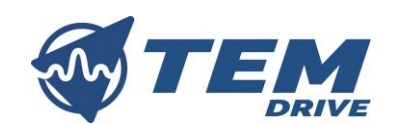

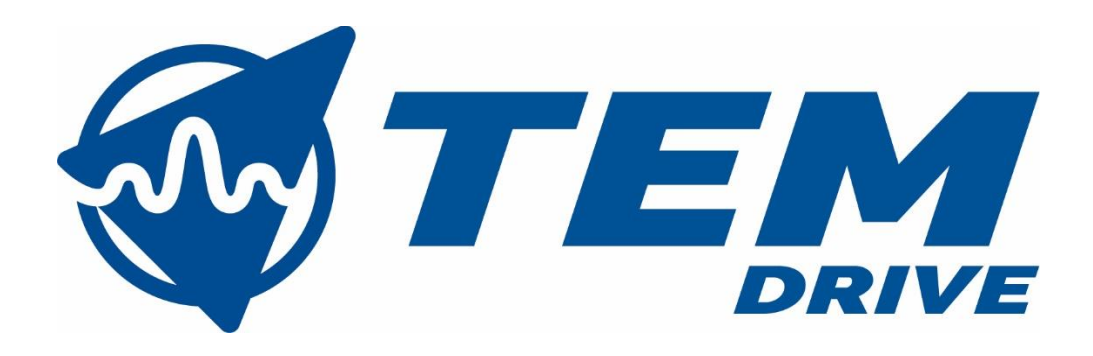

**TEM Electric Motors S.r.l. Via Berretta,1 42024 Castelnovo di Sotto (RE) Phone +39 0522.68.27.23 P.I. IT01978390357 info@temdrive.com**